04/8169

### MEMORANDUM

TO: Recipients of Version 5.00 INTERVIEW 7XOO Software

 $FROM:$  Lynn Taylor  $JW$ 

DATE: Dec 23. 1988

SUBJECT: INTERVIEW 7XOO Series software Release Information

There has been a lot of new features added and many product improvements in this software release. Functionality has been improved in Run Mode, the function keys have been organized so they behave more consistently with the rest of the unit. and some new Run Mode display functions have been added. The following is a list of features that have been added since the last release:

- 1. Program Load/Save times have been improved.
- 2. The Run Mode Function keys have been organized for better operation. The DONE key returns the run time function keys to the top level function key rack.
- 3. There has been several new Print features added for Freeze Mode. They are as follows:
	- 1. SNA Trace print
	- 2. Layer 3 print for Q.931 and SS7
	- 3. BERT, T1, and T1 BERT Statistics can be printed
	- 4. Display Window print
	- 5. User Trace print
	- 6. Raw Mode print
	- 7. Run Mode printf statements can be directed to a file instead of the printer
- 4. Automon: This function will make a determination on the data and setup the Interview 7XOO to monitor the data.
- 5. Display window: This feature directs all 'display' routines to write to the 'Display Window' screen. When a 'display' routine is used. the output will only write to the Display Window screen. The last 16 lines that have been displayed are retained when changing screens and during Freeze mode. The display routines are as follows:

displayc(c): Display the character 'e'.

displayc(c): Display the character<br>displays(s): Display the string 's'.

displays(s): Display the string 's'.<br>displayf(const char \*format, ...): Display a formatted string to the Display Window screen.

display\_prompt(s): Display the string 's' starting at  $0,0$ . unsigned int pos cursor(r, c): Position cursor at row 'r', column 'c'. Returns the previous cursor position in the

form of unsigned int 'rc'.

restore cursor(unsigned int rc): Positions the cursor to the previous position.

A new feature has been added to the existing displayf routine. It is a modifier feature which allows the user to set the color, enhance, and display modifier. The function uses an unsigned long variable and is invoked by using '%m'. The following gives the modifier bit values:

31: 30: 29: 28: Color, *B/W* \_Hex 27: 26: 25: 24: 23: 22: 19-21: Fore ground 16-18: Back ground  $8 - 15:$  $7 \cdot$  $3 - 6:$  $0 - 2:$ *B/W* strike Thru *B/W* Blink *B/W* Low Intensity *B/W* Reverse video Color, *B/W* Underline: Same color as Fore ground Color Display, *B/W* No Display Color, B/w Overline: Same color as Fore ground Color Strike Thru: Same color as Fore ground Color Blink 000: Black 001: Dark Blue 010: Green 011: Light Blue 100: Red 101: Purple 110: Yellow 111: White 000: Black 001: Dark Blue 010: Green 011: Light Blue 100: Red 101: Purple 110: Brown 111: White Not used for '%m', character to be displayed when used in table form. Display Modifier Bit 0: This display character may be forced into the hex attribute format 1: This display character may not be forced into the hex attribute format Reserved, always set to zero Font 000: ASCII\_FONT 001: SPECIAL\_FONT 010: PRIMARY FONT 011: ALTERNATE\_FONT Use Alternate System codes 111: HEX\_FONT Use ASCII character set Use special dharacter set Use Primary System codes Hexadecimal character set 6. User variables

(

, ' I

extern unsigned short current\_line: contains the current line number

extern unsigned short current col: contains the current column number

- extern unsigned short window\_color: Contains the color & enhancements
- extern unsigned char window modifier: Contains the window modifier
- 7. OOCMP Layer 1 Monitor: This feature calculates the BCC and passes date to Layer 2 in an IL MESSAGE buffer. Event variables
	- extern fast event evar gd bcc2 rd; extern fast\_event evar\_gd\_bcc2\_td; extern fast\_event evar\_bd\_bcc2\_rd; extern fast event evar bd bcc2 td;
- 8. X.21 Monitor and emulation
- 9. X.21 "C" functions
- 1. User routines
	- 1. enter call phase(): Sets the unit for ASCII, 7, ODD, SYNC.
	- 2. enter\_data-phase(): Sets the unit up to the Line Setup Parameters.
	- 3. bool add event to buff(unsigned short event): Returns TRUE if the event(s) were accepted. , Returns FALSE if no event(s) were accepted.
	- **4.** bool add\_array\_to\_buff(&events[OI, count): unsigned short events[n]; unsigned short count, I\*Set to *n\*1*  Returns TRUE if the event(s) were accepted. Returns FALSE if no event(s) were accepted.
	- 2. User variables
		- 1. extern unsigned char td\_modifier
		- 2. extern unsigned char  $rd$ -modifier
- 10. User Trace: There are 8 new display modes available during run mode. They include a Program Trace and 7 Layer Traces. These trace modes use a set of routines callable by the user's program. The routines are:

extern struct trace buf  $13$  trbuf; extern int tracef (struct trace buf  $\star$ , const char  $\star$ , ...);

extern void traces (struct trace buf  $*$ , const char  $*$ ); extern void tracec (struct trace\_buf \*, char);<br>extern void stracef

(unsigned long \*, const char \*, ...);

The Display Setup portion of the Line Setup screen has some additional selections for these display modes. If Layer Trace is selected as the default display, the user enters the layer number(1-7 on Interview 7XOO) of the trace he desires. If Program Trace is selected, three additional fields appear. Two fields allow the user to selectively enable program trace for only a particular layer and/or a particular test. If the fields are left blank, they indicate all layers and tests. The third field is an option field which allows the user to turn on a state trace for the selected test. If this is turned on, the program will put a message into the Program Trace buffer each time the selected test changes states. Note: the Program Trace layer & test fields on the display setup screen affect ONLY the

Protocol Spreadsheet trace functions. They do not prevent other layers and tests from accessing the trace buffer using AR"C" code.

An example of how to use the standard trace routines are shown below. Note that the examples use the layer 3 trace buffer. The program trace buffer is named 'prog\_trbuf', and the other layers trace buffers have similar names to layer 3.

#include <trace buf.h> extern struct trace\_buf 13\_trbuf; extern int tracef (struct trace buf  $\star$ , const char  $\star$ ,...); extern void traces (struct trace buf  $\star$ , const char  $\star$ ); extern void tracec (struct trace buf \*, char); extern void stracef (unsigned long  $\star$ , const char  $\star$ ,...); static long temporary\_buffer [1001; tracef (&13 trbuf, "Tracef is very similar to %s.\n", "fprintf") ; traces  $(413 \text{ trbuf}, \text{''Traces} \text{ is very similar to fputs.''})$ ; tracec  $(213$  trbuf,  $\langle \cdot \rangle$ n'); stracef (temporary\_buffer, "%mThis blinks.", 0x40500000L); tracef (&13 trbuf, "%mThis is steady. %b This is steady.",  $0x400000\overline{L}$ , temporary buffer);

11. Interview 20 Plus Data transfer: Data can be transferred from an Interview 20 Plus to an Interview 7XOO. Data cannot be transferred from an Interview 7XOO to an Interview 20 plus unit.

 $\left(\right)$ 

I.

- 12. TIM Packages: Routines that are only valid when a TIM is installed have been organized to allow future expansion.
- 13. User Codes: The method for displaying the available Code Sets has changed. The Codes available for the unit are now obtained from the *'/sys/codes'* directory. Each file in the directory is read and displayed in the Function Key part of the CODES line in the Line Setup screen. Due to the change in operation, programs that have been saved with XS-3 will not load correctly. All programs that were saved with XS 3 will have to be loaded, the CODES entry on the Line Setup screen will have to be changed to XS 3, and the program will have to be saved again. This will insure proper load operations when using this code set. Two new files have been added to display the Katakana Code Set. They are:
	- 1. JIS 7
		- 2. JIS 8
- 14. Program Chaining: This will allow the user to link programs together while the unit is in Run Mode.

1. load-program(const char \*filename): The filename must be an absolute pathname, prefixed with the device name. The valid device names are "FD1", "FD2", and "HRO". A typical example would be "HRO/usr/tempfile".15.

Misc items in Protocol Spreadsheet

1. The sequence /\*CTRL+L\*/ will send a Form Feed to the printer when printing Protocol Spreadsheet.

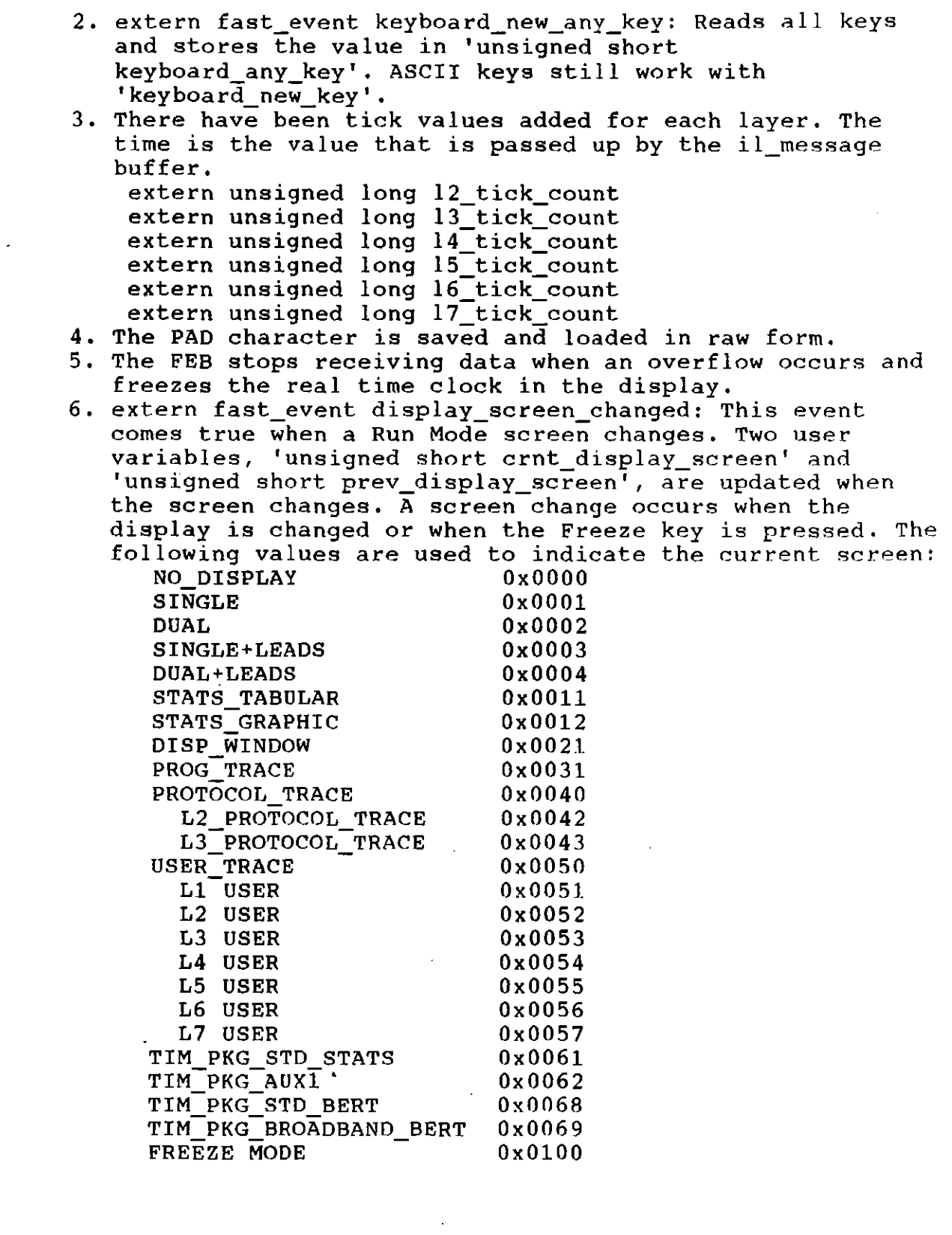

 $\hat{\phi}$ 

 $\bar{f}$ 

 $\hat{\mathcal{A}}$ 

7. The users program can now access the Hardware and the Software configuration of the unit from the following structures:

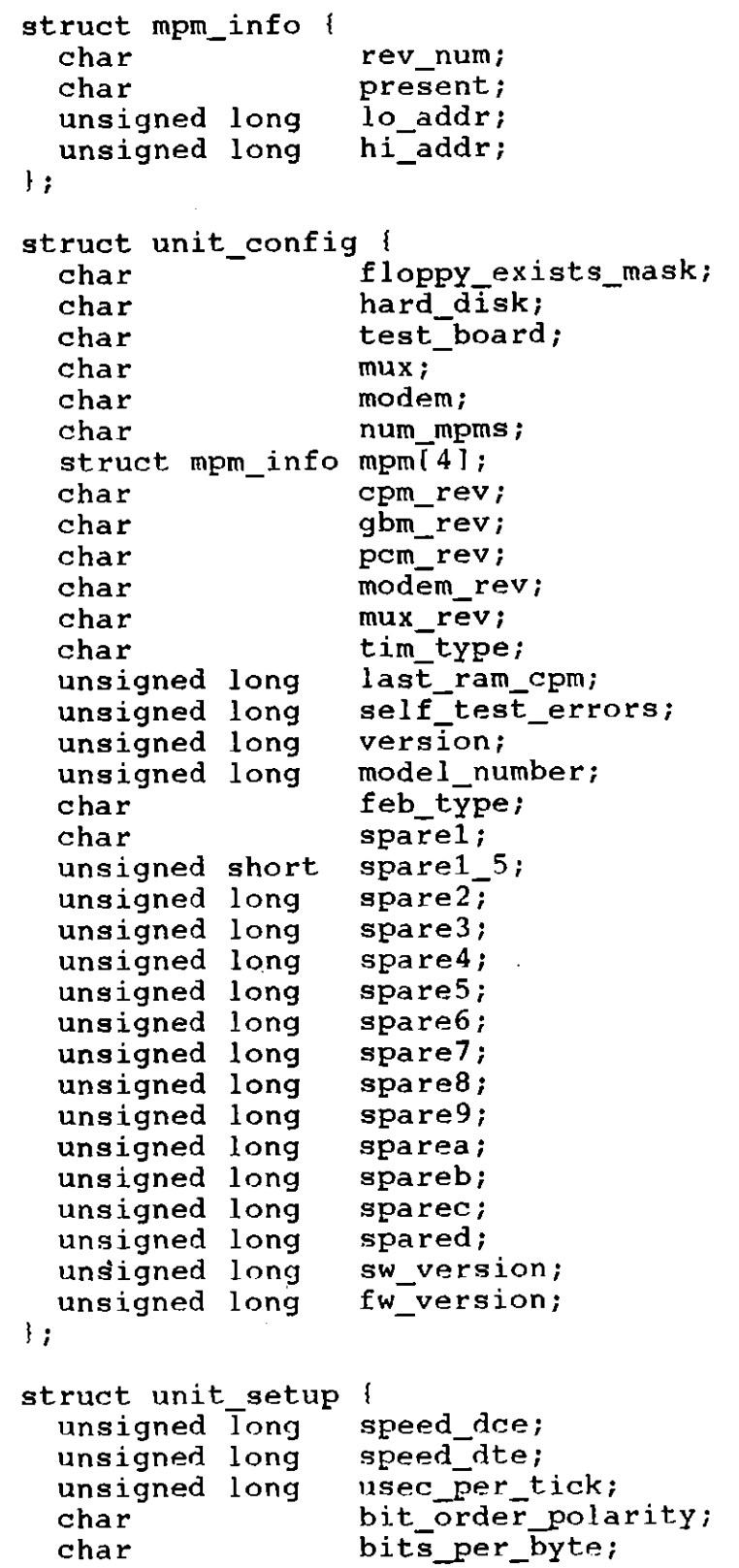

 $\bar{\mathbf{r}}$ 

¥

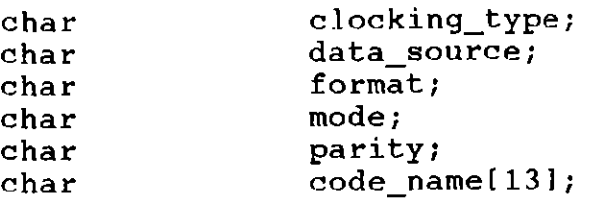

 $\bullet$ 

 $\sim 400$  km s  $^{-1}$ 

 $\sim 10^7$ 

 $\alpha$ 

 $\label{eq:2.1} \frac{1}{\sqrt{2}}\int_{\mathbb{R}^3}\frac{1}{\sqrt{2}}\left(\frac{1}{\sqrt{2}}\right)^2\frac{1}{\sqrt{2}}\left(\frac{1}{\sqrt{2}}\right)^2\frac{1}{\sqrt{2}}\left(\frac{1}{\sqrt{2}}\right)^2.$ 

I ; The following values correspond to the fields in the structures:  $\ddot{\phantom{a}}$ 

 $\sim 10$ 

 $\bar{z}$ 

 $\ddot{\phantom{a}}$ 

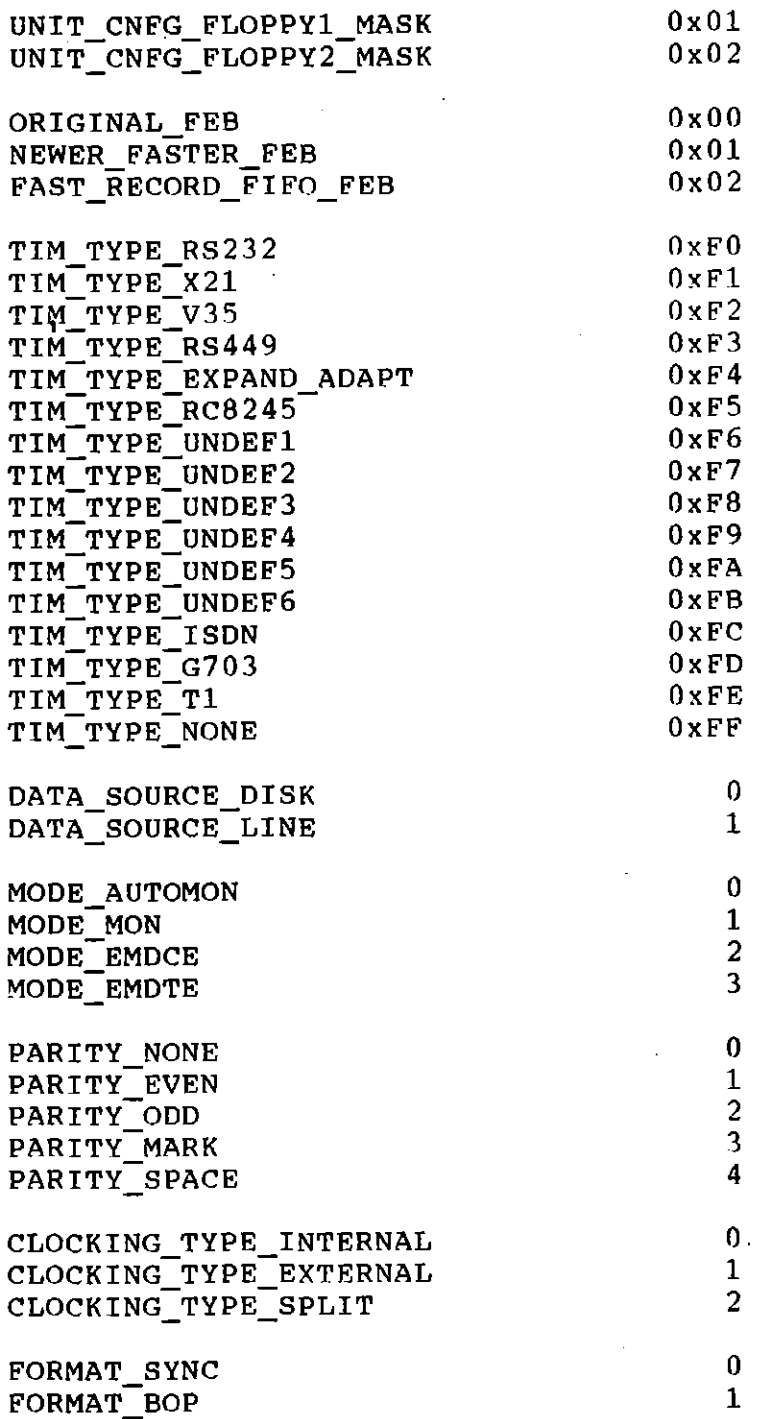

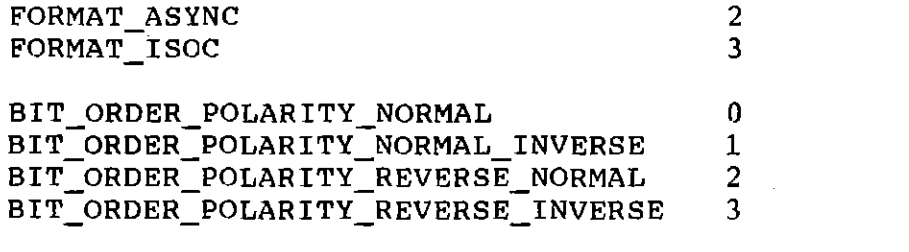

 $\mathcal{L}^{\mathcal{L}}(\mathcal{L}^{\mathcal{L}})$  and the contract of the contract of the contract of the contract of the contract of the contract of the contract of the contract of the contract of the contract of the contract of the contrac

 $\label{eq:2.1} \mathcal{L}(\mathcal{A}) = \mathcal{L}(\mathcal{A}) \otimes \mathcal{L}(\mathcal{A})$ 

 $\mathbf{A}^{(n)}$  and  $\mathbf{A}^{(n)}$  .

 $\label{eq:2.1} \mathcal{L}(\mathcal{L}^{\text{max}}_{\mathcal{L}}(\mathcal{L}^{\text{max}}_{\mathcal{L}}),\mathcal{L}^{\text{max}}_{\mathcal{L}}(\mathcal{L}^{\text{max}}_{\mathcal{L}}))\leq \mathcal{L}(\mathcal{L}^{\text{max}}_{\mathcal{L}}(\mathcal{L}^{\text{max}}_{\mathcal{L}}))$ 

 $\label{eq:2.1} \frac{1}{\sqrt{2}}\int_{\mathbb{R}^3}\frac{1}{\sqrt{2}}\left(\frac{1}{\sqrt{2}}\right)^2\left(\frac{1}{\sqrt{2}}\right)^2\left(\frac{1}{\sqrt{2}}\right)^2\left(\frac{1}{\sqrt{2}}\right)^2\left(\frac{1}{\sqrt{2}}\right)^2\left(\frac{1}{\sqrt{2}}\right)^2.$ 

 $\mathcal{F}^{\mathcal{A}}_{\mathcal{A}}$  and  $\mathcal{F}^{\mathcal{A}}_{\mathcal{A}}$ 

 $\label{eq:2.1} \frac{1}{\sqrt{2}}\int_{\mathbb{R}^3}\frac{1}{\sqrt{2}}\left(\frac{1}{\sqrt{2}}\right)^2\frac{1}{\sqrt{2}}\left(\frac{1}{\sqrt{2}}\right)^2\frac{1}{\sqrt{2}}\left(\frac{1}{\sqrt{2}}\right)^2\frac{1}{\sqrt{2}}\left(\frac{1}{\sqrt{2}}\right)^2\frac{1}{\sqrt{2}}\left(\frac{1}{\sqrt{2}}\right)^2\frac{1}{\sqrt{2}}\frac{1}{\sqrt{2}}\frac{1}{\sqrt{2}}\frac{1}{\sqrt{2}}\frac{1}{\sqrt{2}}\frac{1}{\sqrt{2}}$ 

 $\label{eq:2.1} \mathcal{L}(\mathcal{L}(\mathcal{L}))=\mathcal{L}(\mathcal{L}(\mathcal{L}))=\mathcal{L}(\mathcal{L}(\mathcal{L}))=\mathcal{L}(\mathcal{L}(\mathcal{L}))=\mathcal{L}(\mathcal{L}(\mathcal{L}))=\mathcal{L}(\mathcal{L}(\mathcal{L}))$ 

 $\big($ 

 $\mathcal{L}^{\text{max}}_{\text{max}}$ 

 $\mathcal{L}(\mathcal{L})$ 

 $\label{eq:2.1} \frac{1}{\sqrt{2}}\int_{\mathbb{R}^3}\frac{1}{\sqrt{2}}\left(\frac{1}{\sqrt{2}}\right)^2\frac{1}{\sqrt{2}}\left(\frac{1}{\sqrt{2}}\right)^2\frac{1}{\sqrt{2}}\left(\frac{1}{\sqrt{2}}\right)^2\frac{1}{\sqrt{2}}\left(\frac{1}{\sqrt{2}}\right)^2\frac{1}{\sqrt{2}}\left(\frac{1}{\sqrt{2}}\right)^2\frac{1}{\sqrt{2}}\frac{1}{\sqrt{2}}\frac{1}{\sqrt{2}}\frac{1}{\sqrt{2}}\frac{1}{\sqrt{2}}\frac{1}{\sqrt{2}}$ 

 $\langle$ 

### **ERRATA**

### **TO**

### **INTERVIEW 7000 SERIES TECHNICAL MANUAL**

### ATLC-197-951-100 and ATLC-I07-951-10B, Issue 5, July 1990

As Issue 5 of the INTERVIEW<sup>®</sup> 7000 Series Technical Manual went to press, additional features were added to the software. Explanations for these changes follow.

• A new C routine has been added to significantly increase the speed of byte-by-byte copy:

### **bcopy**

### **Synopsis**

extern void bcopy(source ptr, destination ptr,number); *unsigned char* \* source ptr; *unsigned char* \* destination ptr; **unsigned short number;** 

### **Description**

This routine executes a very fast byte-byte-byte copy of a specified number of bytes from a source variable to a destination variable. You may want to use it to perform fast, real-time copying of received data.

NOTE: If you have your own version of *bcopy,* we still recommend that you use the faster AR version. Otherwise, your version may be interpreted as an attempt to redefine a reserved name.

### Inputs

The first parameter is a pointer the source variable.

The second parameter is a pointer to the destination variable.

The third parameter specifies the number of bytes to be copied from the source to the destination.

#### Example

As data is received from the line, it temporarily stored in IL buffers as it is passed up the layers. The lL buffers are then reused. In the following example, received data at Layer 2 is quickly copied from the IL buffer so that it is not lost when the buffer is reallocated.

ł **Siruct** *ii\_buffer*  { **unsigned shorl lock;**  *unsigned short maintain\_bits; unsigned short buffer\_size;* 

### INTERVIEW 7000 Series Technical Manual, Issue 5, ATLC-l07-951-100 and ATLC-l07-951-10B, Errata

```
unsigned short transmit_'ag; 
  unsigned shor, receive_tag: 
  unsigned long cha,_buffJrame_storl; 
  unsigned long char _buffJrame_end; 
   unsigned short tick_count_high;
  unsigned short tick_count_mid;
  unsigned short tick_caunt_Iow; 
  unsigned short avallable_space_offset;
  unsigned short bytes_remaining;
  unsigned long bcc_indicator;
  unsigned char data (4064J; 
 ); 
struc' ii_buffer· "_buffer ""pIT; 
extern event m_lo_ph_prmtv;
 extern VOlatile unsigned shorl m_,oJh_i1_buff; 
extern volatile unsigned shorl m_loyh_sdu_size: 
char doto_st,ing{256j; 
LAYER: 2 
     STATE: 
        CONDITIONS: 
         ( 
         m_loyhJrmtv 
        ) 
        ACTIONS: 
        { 
         il_buffer_ptr = ((void *)((long)m\_lo\_ph\_il\_buff << 16));bcopy( &i1_buffer ytr->dala 10}, &dato_string/O J. m_lo yh_sdu_size): 
        \mathbf{r}
```
• Two new C event variables check for received flags. There is one variable for each side of the line.

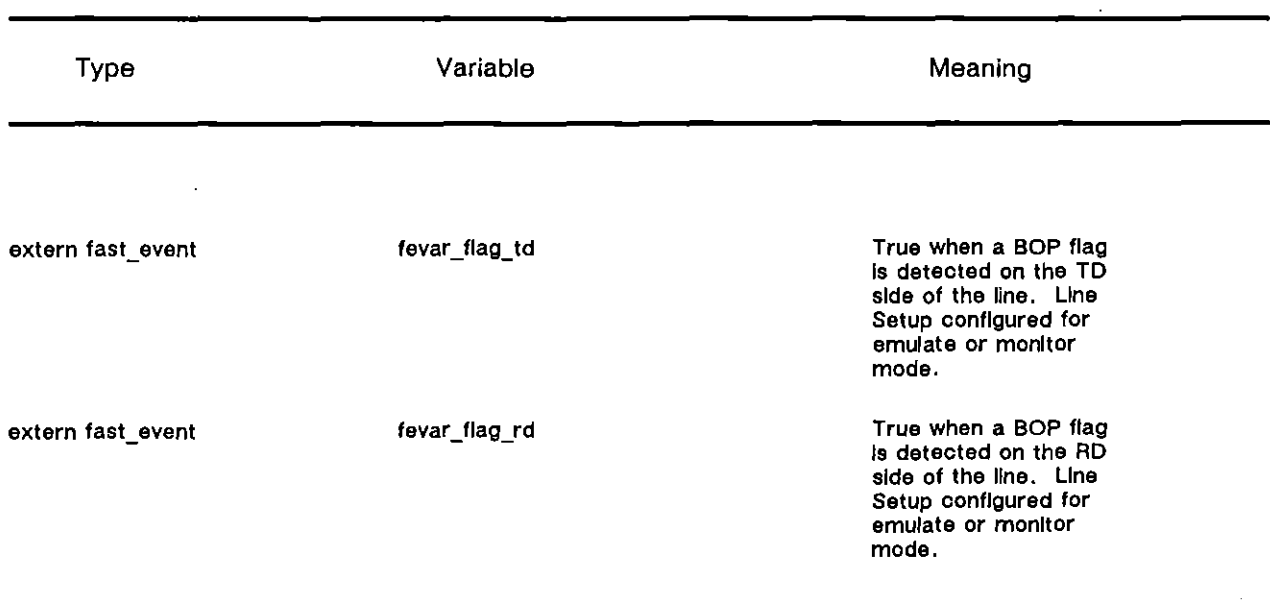

)

• A new array of C structures stores information relating to mUltiple transmit windows for up to sixteen addresses in SNA/SDLC multi-drop operation.

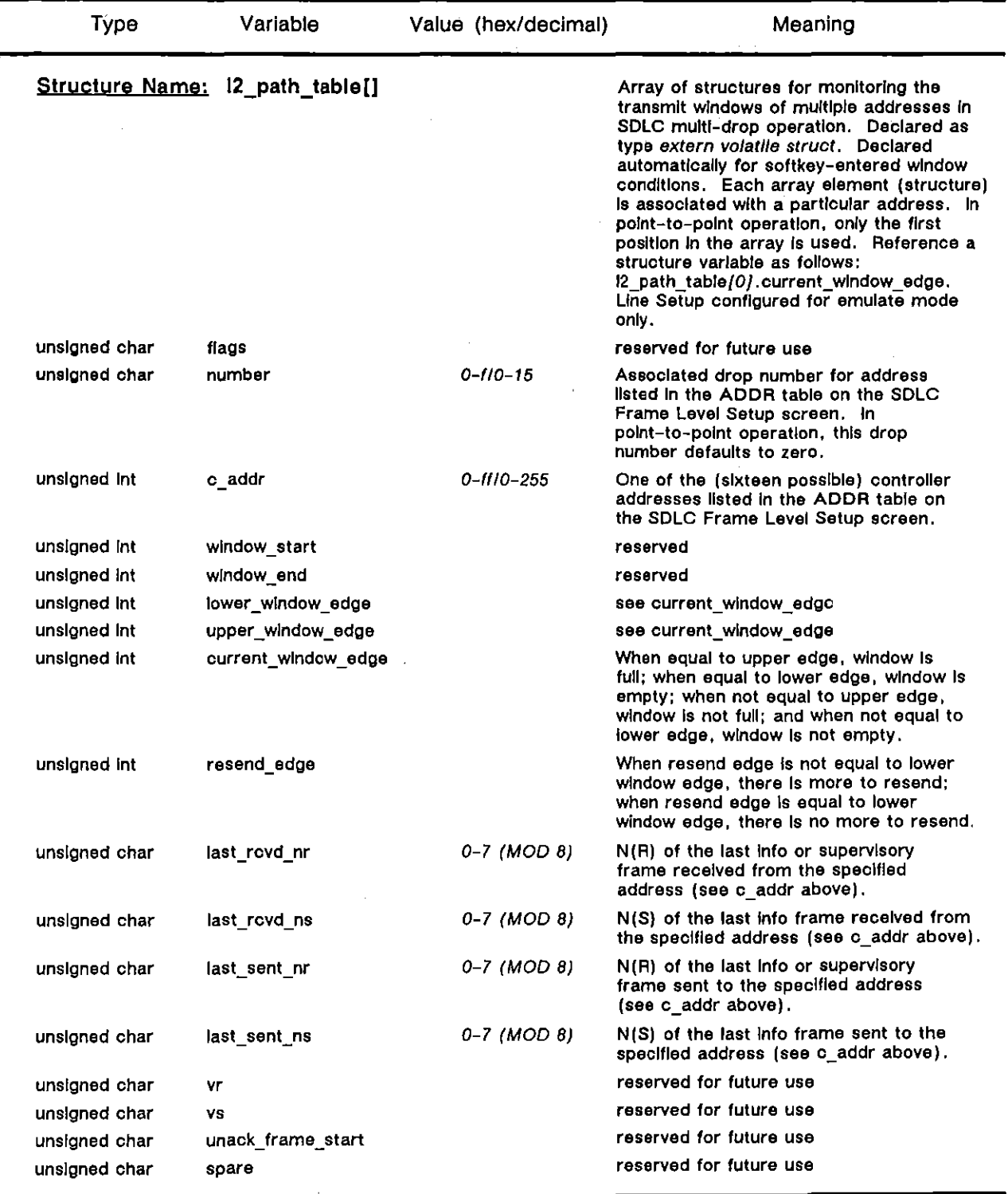

Í

 $\mathbf{I}$ 

INTERVIEW 7000 Series Technical Manual, Issue 5, ATLC-107-9S1-100 and ATLC-107-951-10B, Errata

• A point about the File Maintenance Save command for Linkable Program (LPGM) files needs clarification. When you Save a program as an LPGM file, your spreadsheet program *excluding* C #pragmas is saved as compiled linkable-object code. To retain *#pragmas* in your program, reference them as the hook text in a *#pragma hook 0* before you save the program. Although the *#pragma hook 0* is not saved, the hook text is.

There are two exceptions to this rule: *#pragma object* and *#pragma hook O.* Enter these directives on the spreadsheet following the format explained in Section 59, C Basics. They will be saved intact in LPGM files.

To include other *IIpragmas, #pragma ii\_buffers* 128 for example, in an LPGM file, enter them in a *#pragma hook 0* as follows:

*#pragma hook 0 "'pragma ii\_buffers 128"* 

• Modifications to some Easy View menus necessitated the replacement of Sections 4 and 19 of the manual. Section 19 was also enhanced with additional examples.

# **INTERVIEW® 7000 Series TECHNICAL MANUAL**

(

 $\bar{\chi}$ 

Issue 5, July 1990

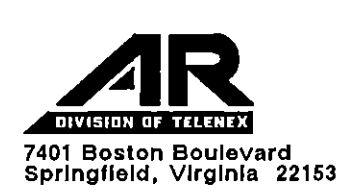

© 1987. 1990 Telenex Corporation

 $\sim$ 

 $\mathcal{L}^{\text{max}}$  ,  $\mathcal{L}^{\text{max}}$ 

 $\bar{a}$ 

 $\bar{a}$ 

 $\sim$   $\sim$ 

 $\sim 10^{-1}$ 

 $\mathcal{A}^{\text{max}}$ 

(

## **Notice**

This is Issue 5 of the INTERVIEW® 7000 Series Technical Manual, July 1990.

Issue 5 is written to specifications for the INTERVIEW 7000 Series-the 7000, 7200 TURBO, 7500, and 7700 TURBO-software revision 8,00. In most instances, further software revisions will be accompanied by an addendum to this issue. In cases where new software does not affect the accuracy of the manual, however, an addendum may not be produced.

Software revision 8.00 adds support for a new Easy View<sup>"</sup> feature for the 7200 TURBO and the 7700 TURBO. Use the menus in Easy View to quickly load and execute programs or to access help information or tutorials about INTERVIEW screens, menu selections, and protocols. Section. 4 provides an overview of the Easy View system. It describes the appearance of screens and the keys used to interact with those screens. Section 18 presents the Easy View Setup screen, used to configure the parameters that control Easy View operation. Section 19 describes the Easy View Maintenance program. Use this program to install application programs into the Easy View system or to create multiple versions of programs.

In addition to support for Easy View, software revision 8.00 adds the following features to the INTERVIEW:

- TURBO units can now fully utilize 2 Mbytes of RAM on each TURBO MPM. Previously, only 1 Mbyte was available.
- Access to Line Setup and Miscellaneous Utilities menus has been improved. Now you can **enter these menus with fewer keystrokes, and once in the menu, you are ready to make a**  selection for the field highlighted by the blinking cursor.
- Cursor timing is a new feature of Freeze-mode data display that allows you to mark an event in the buffer and then view the elapsed time between that marked event and the CUrsor. The time is displayed at the top of the screen. (See Section 6.)
- A new file type, Linkable Program, has been added to the File Maintenance system. It contains all of the setup menus of a program (PRGM) file except for Triggers and source-code Spreadsheet. In addition to the menus, a linkable-program file contains the linkable-object code compilation of the Protocol Spreadsheet. (See Section 14.)
- Now you can save the configuration of the Printer Setup screen to a file that will be searched for and accessed during boot-up. The parameters saved in this file are automatically loaded in to the Printer Setup screen. (See Section 15.) A C routine has also been added for resetting the printer-output page to one. (See Section 67.)
- The data-plus-leads display can be printed from Freeze mode. (See Section 15.)
- The number and size of interlayer message buffers has been made flexible. Use either the IL\_BUFFERS programming block on the Protocol Spreadsheet (see Section 27) or two new C #pragmas (see Section 66) to configure the size and number of IL buffers.
- A CALL\_SETUP\_SEND\_IDLE action is new to the  $X.21$  layer personality package. It guarantees that a specified change in the idle character actually occurs *during* a string transmission. (See Section 35.) The equivalent C routine has also been added. (See Section 73.)
- SNAlSDLC multi-drop capability has been added to the SDLC and *SNA/SDLC* layer personality packages. Choose from point-to-point or multi-drop operation on the Frame Level Setup screen. If you select multi-drop, specify up to sixteen controller addresses. A loopback address selection now appears for the RESEND, RESET\_NR, and RESET\_NS actions. (See Section 38 and 39.) Three new C routines that perform these same functions have also been provided. See Section 76.
- The signalling channel number is now selectable for CCS mode in G.703. (See Section 53.)
- Two C routines, *disable\_dee* and *disable\_dIe,* may be used to completely disable the monitoring of the DCE or DTE side of the line. This reduction (by half) in the receive load enables the INTERVIEW to achieve better speeds for user-implemented BERT. (See Section 62.)
- Use new C routines for to assign labels to the function keys in the Display Window, User Trace, and Protocol Trace screens. (See Section 64.)
- The meaning of the value in the "wait" parameter of several remote port I/O routines has been updated to incorporate a timeout value. (See Section 70.)
- Another new C routine, *surrender \_cpu,* allows one task to surrender the CPU so that another task can run. (See Section 72.)
- Software support has been added for a for future hardware enhancement-the TIM expansion shelf. At this time, the only change is that the Layer Setup screen looks slightly different. Its operation, however, remains the same.
- During boot-up, the system checks the hardware configuration of *TURBO* units for compatibility with Easy View. If a 2-Mbyte CPM is found, a warning message is displayed. Although the unit may need an upgrade to a 4-Mbyte CPM, its general operation is unaffected.

An addendum to Issue 4 of the manual, dated May 1990, has been incorporated into Issue 5. In addition to the sections already described above, Issue 5 also incorporates information in the following areas:

- The discussion in Section 2 about accessing menus has been updated. The  $80$  key now causes the system to behave as if the highlighted function key had been pressed. This is similar to the way selections are made from the Easy View menus.
- Section 3 incorporates the new Freeze-mode use of the was key for cursor timing. It also introduces the  $\boxed{ew}$  key used to toggle between Easy View and Program mode.
- Section 15 explains how to save the Printer Setup and includes the translation of character representations from data-plus-leads displays to printed output (in Table 15-2).
- Appendix A2 provides status and error messages you may see during Easy View operation.

(

The AR Division of Telenex Corporation reserves the right to improve this manual or the equipment it describes without prior notice.

Any duplication of the material in this manual in any form without written permission from Telenex Corporation is strictly forbidden.

For technical information, programming assistance, error decoding, and repairs, contact Customer Service. Customers within the Washington D.C. Greater Metropolitan Area call 644-9190. Those outside of the local area call 1-800-368-3261 (in Virginia, call 1-703-644-9190) .

Address questions and comments about this manual and other AR Division technical publications to Technical Writing. Customers within the Washington D.C. Greater Metropolitan Area call 644-9078. Those outside of the local area call 1-800-368-3261, extension 9078 (in Virginia, call 1-703-644-9078).

 $\ddot{\phantom{a}}$ 

 $\overline{ }$ 

ſ

t

## **Contents**

 $\mathcal{L}_{\text{max}}$  and  $\mathcal{L}_{\text{max}}$ 

 $\sim$ 

## Part I: Basic Operation

### I Overview

 $\int_{0}^{1}$ 

 $\overline{C}$ 

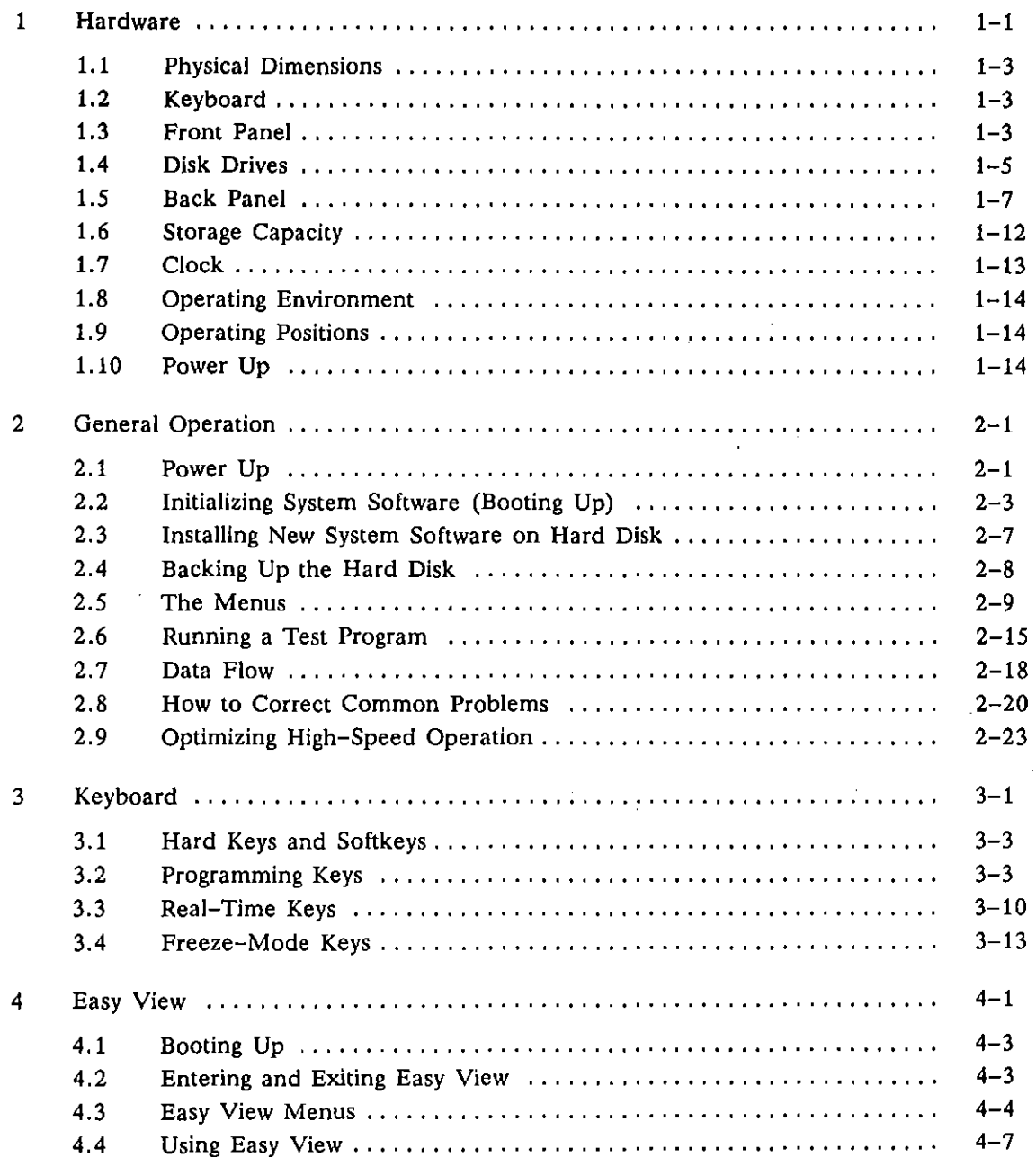

## II Setup and Display

 $\ddot{\phantom{0}}$ 

 $\hat{\mathcal{L}}$ 

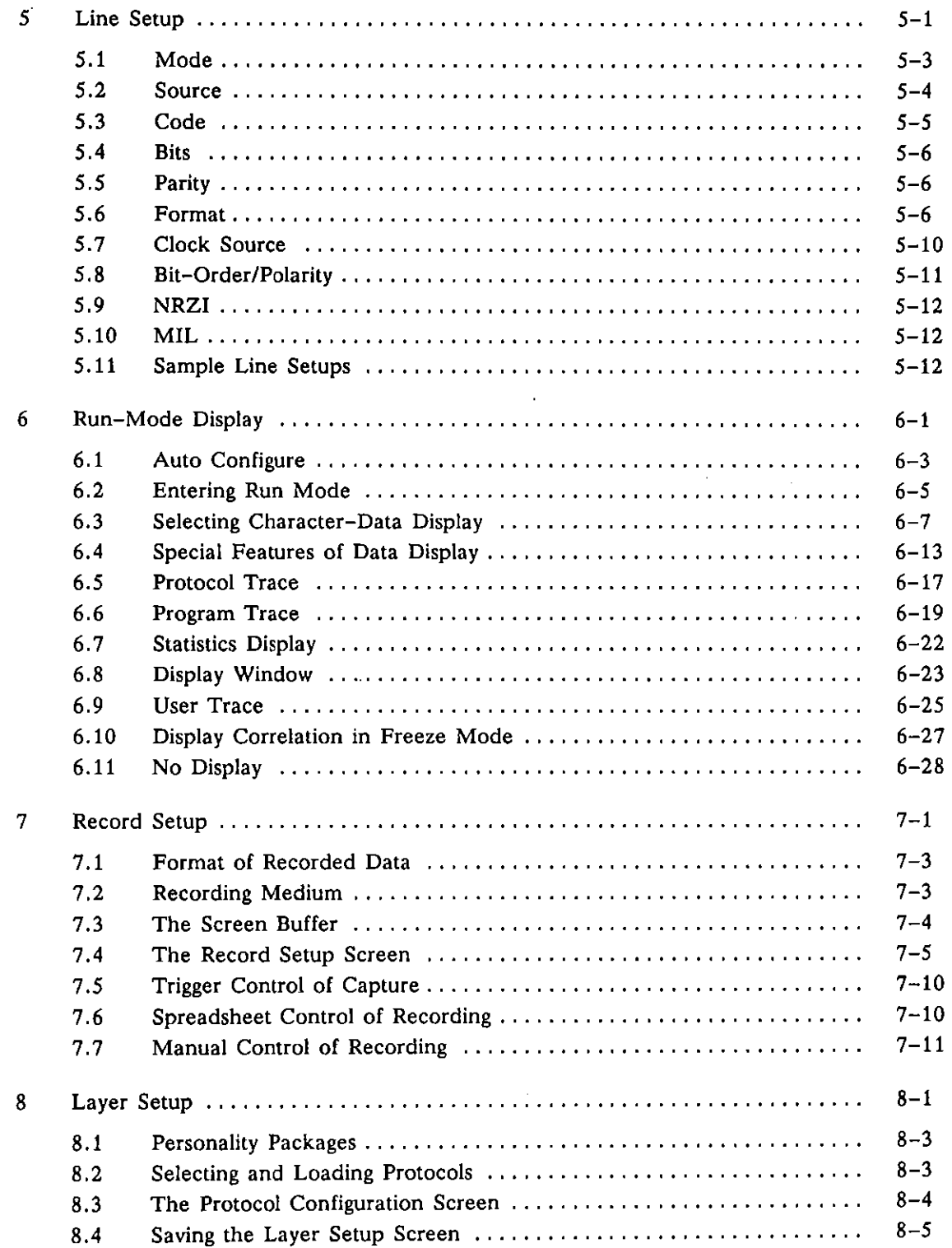

 $\ddot{\phantom{0}}$ 

 $\mathcal{L}$ 

ί

 $\overline{(}$ 

 $\ddot{\phantom{a}}$ 

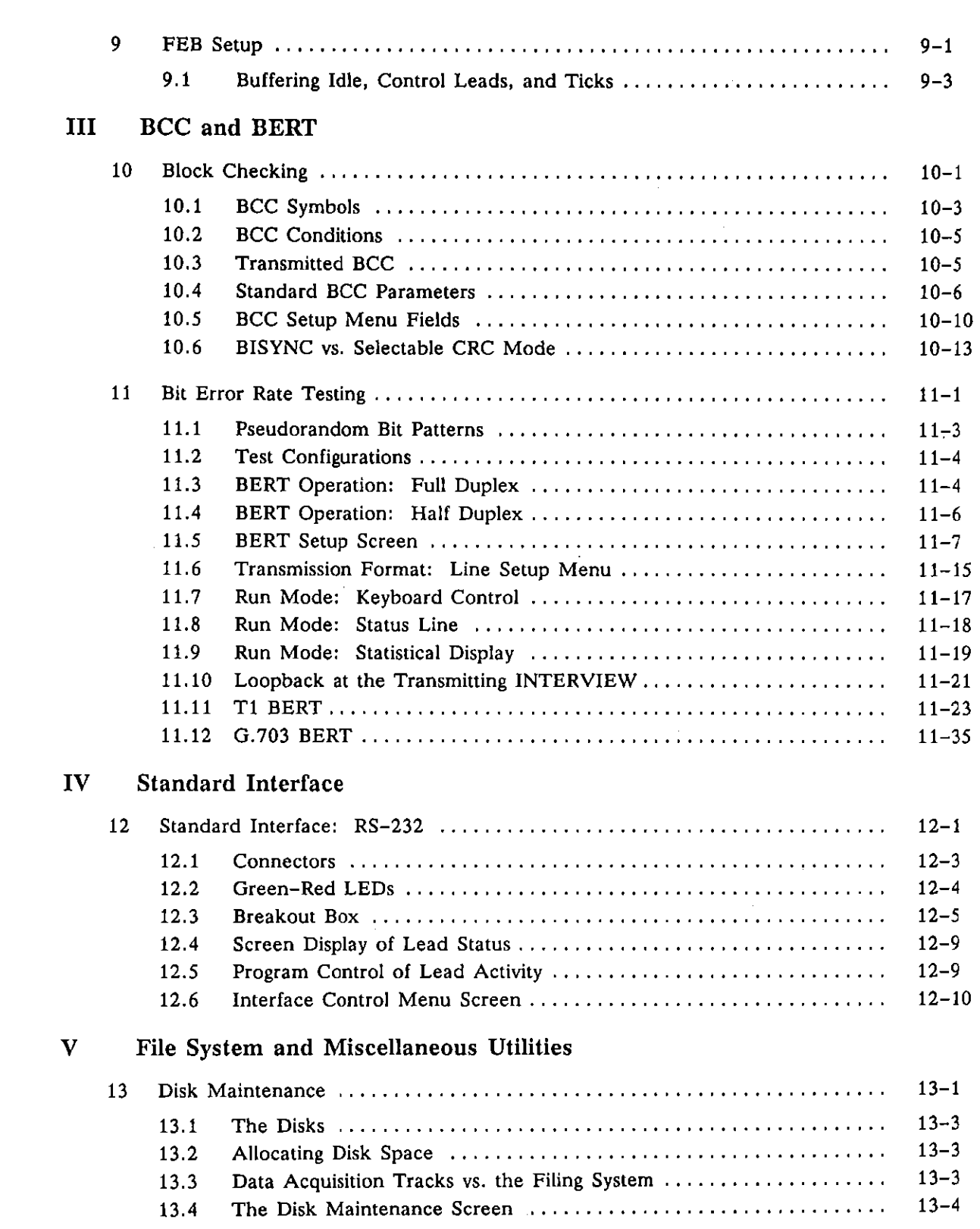

 $\left\{ \right.$ 

 $\overline{\mathcal{L}}$ 

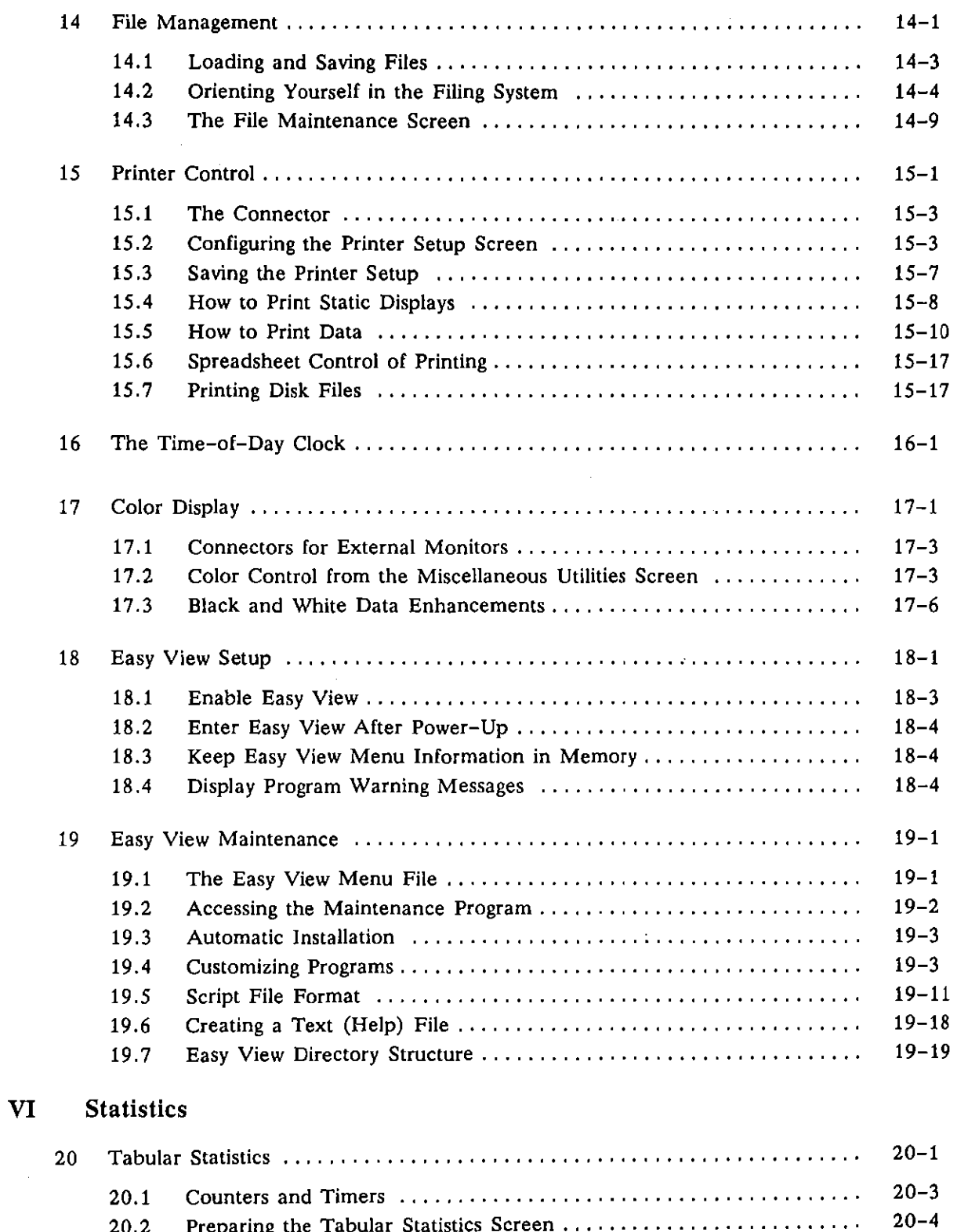

20.2 Preparing the Tabular Statistics Screen..............................

 $\left($ 

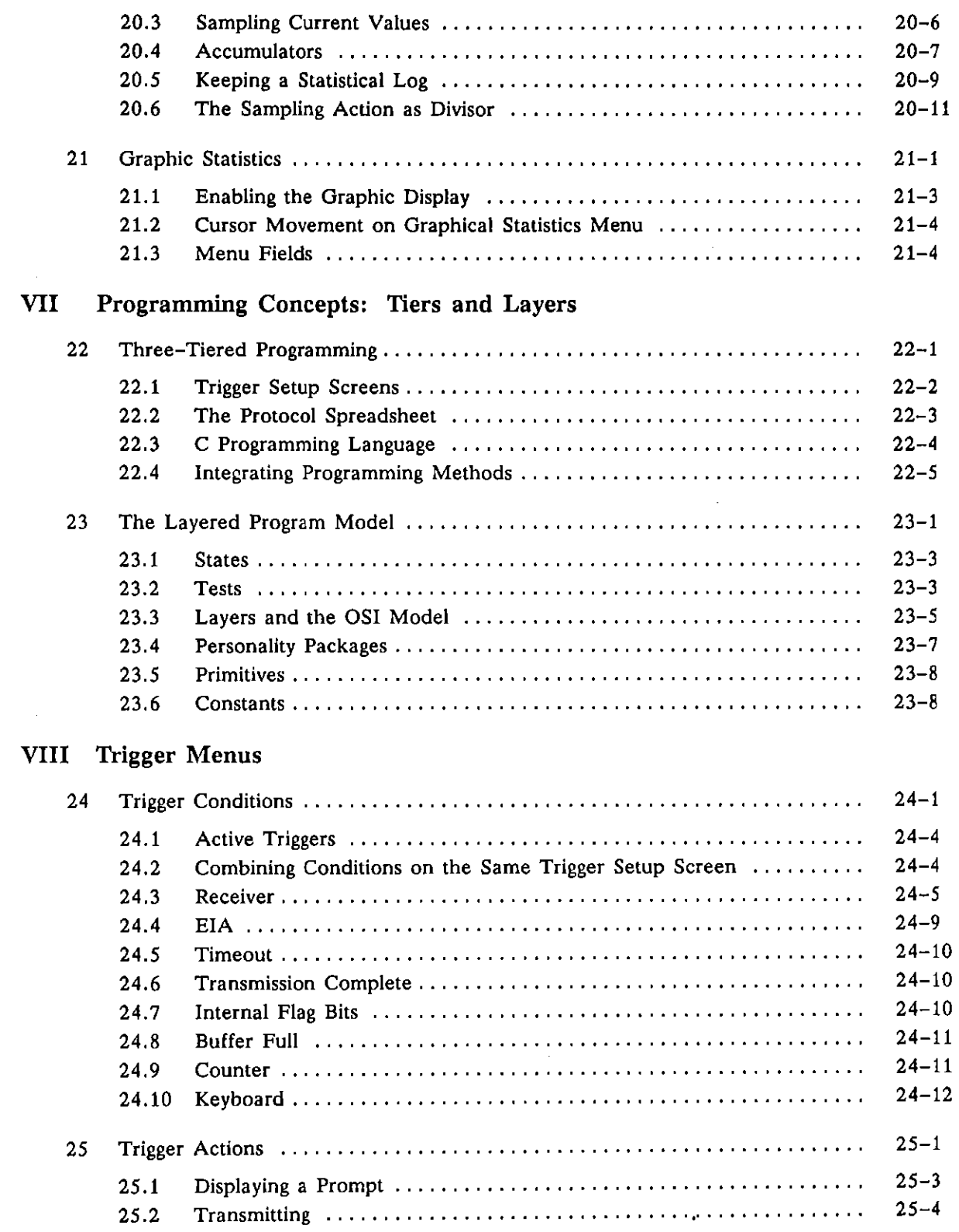

 $\ddot{\phantom{a}}$ 

 $\mathbb{Z}^2$ 

 $\frac{1}{2}$ 

 $\mathfrak{f}% _{0}$ 

 $\hat{\mathcal{A}}$ 

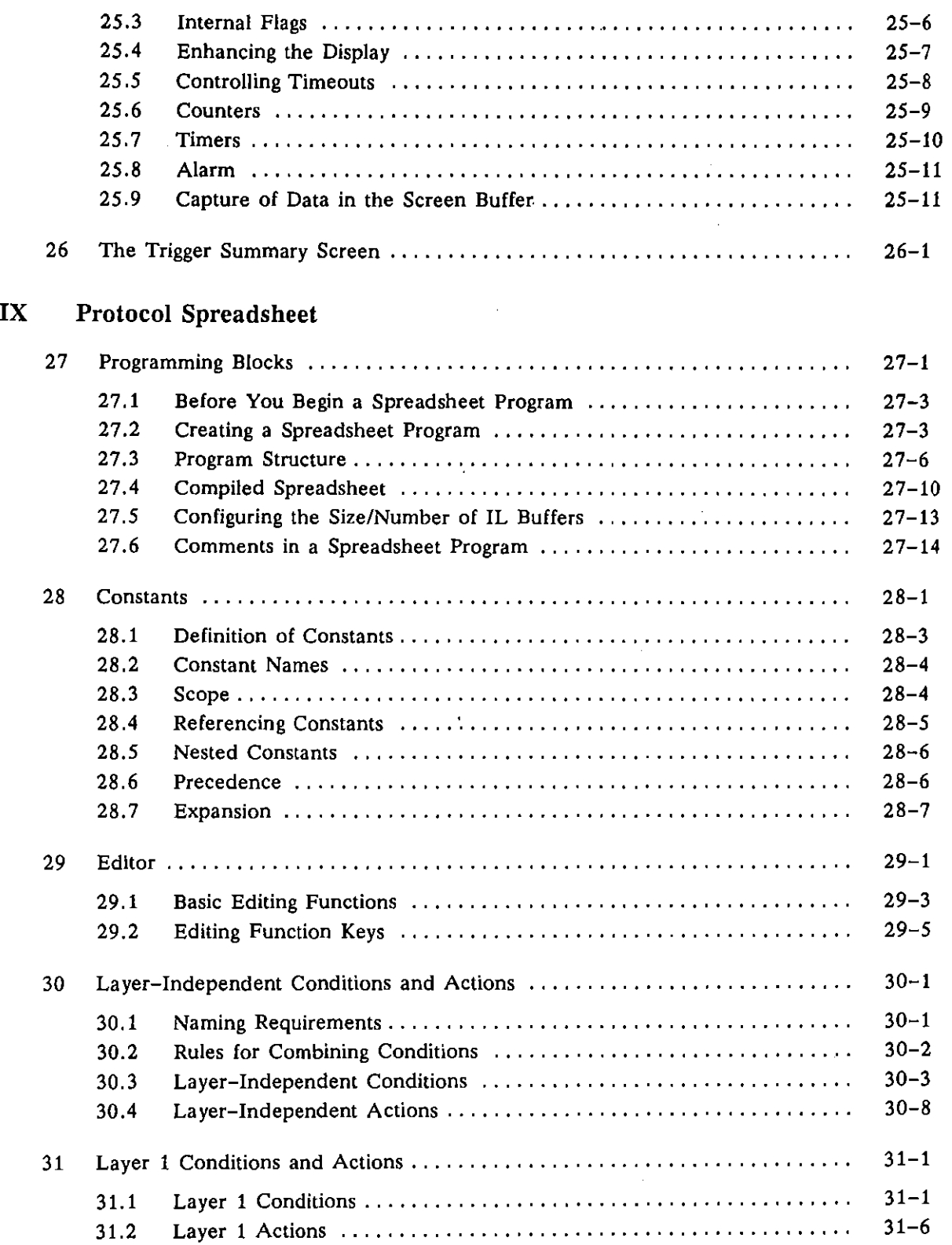

 $\bar{\beta}$ 

 $\bullet$ 

 $\hat{\mathbf{r}}$ 

 $\overline{1}$ 

 $\vec{(}$ 

 $\int_{\mathbb{R}^2}$ 

 $\ddot{\phantom{a}}$ 

 $\overline{\phantom{a}}$ 

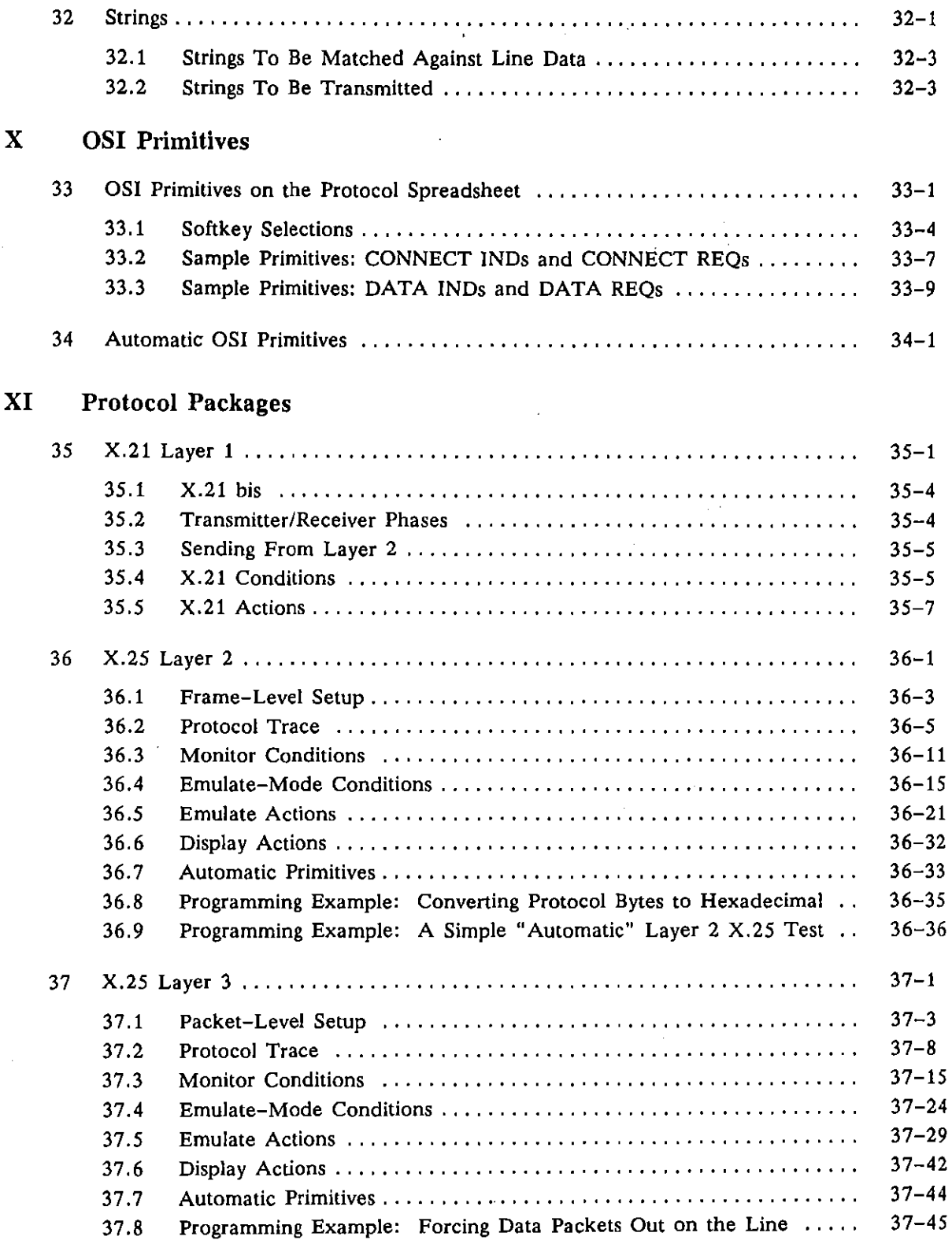

 $\sim 10^6$ 

 $\begin{array}{c} \mathbf{r} \\ \mathbf{r} \end{array}$ 

 $\frac{1}{3}$ 

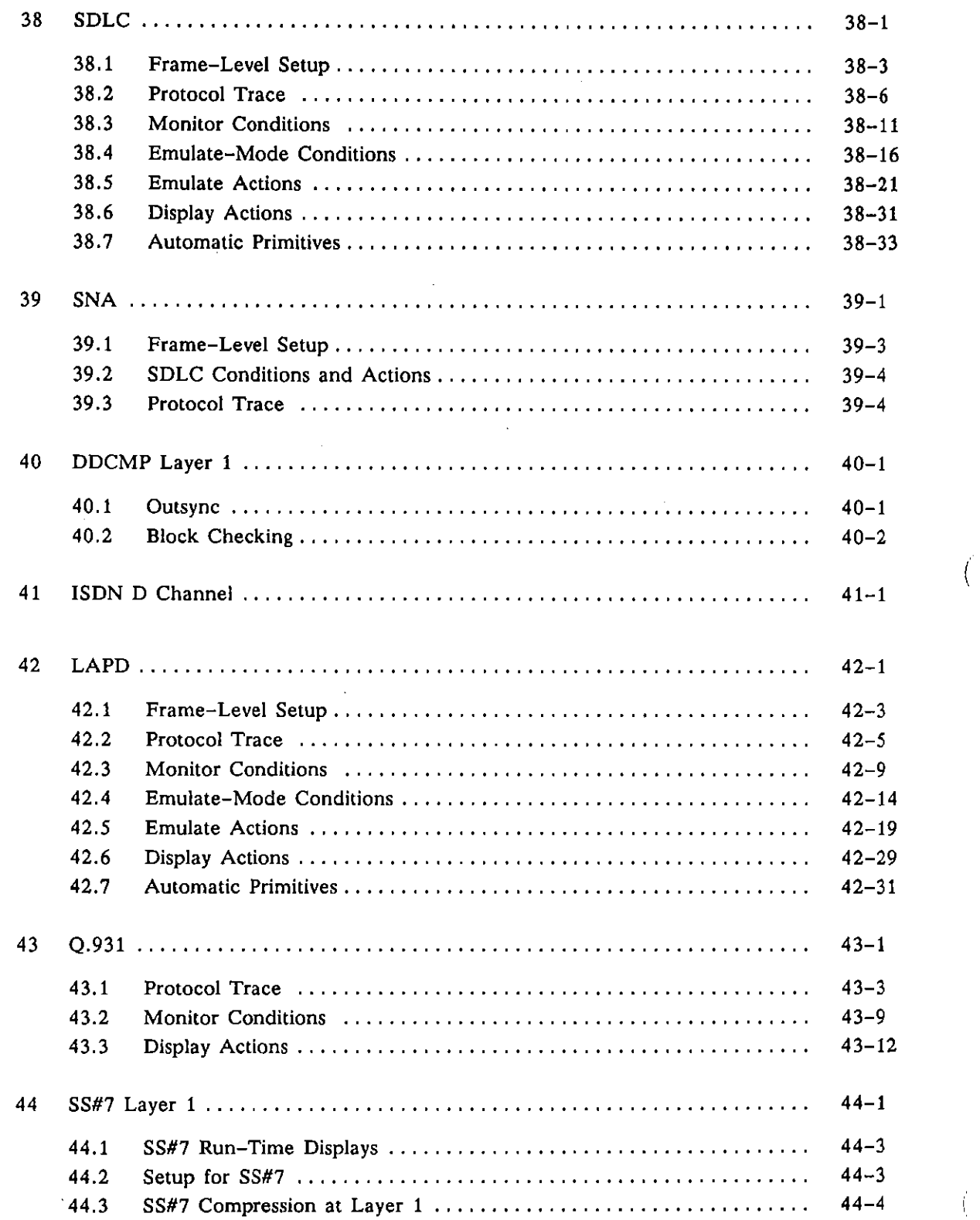

 $\bar{z}$ 

Í

 $\overline{\mathcal{L}}$ 

J.

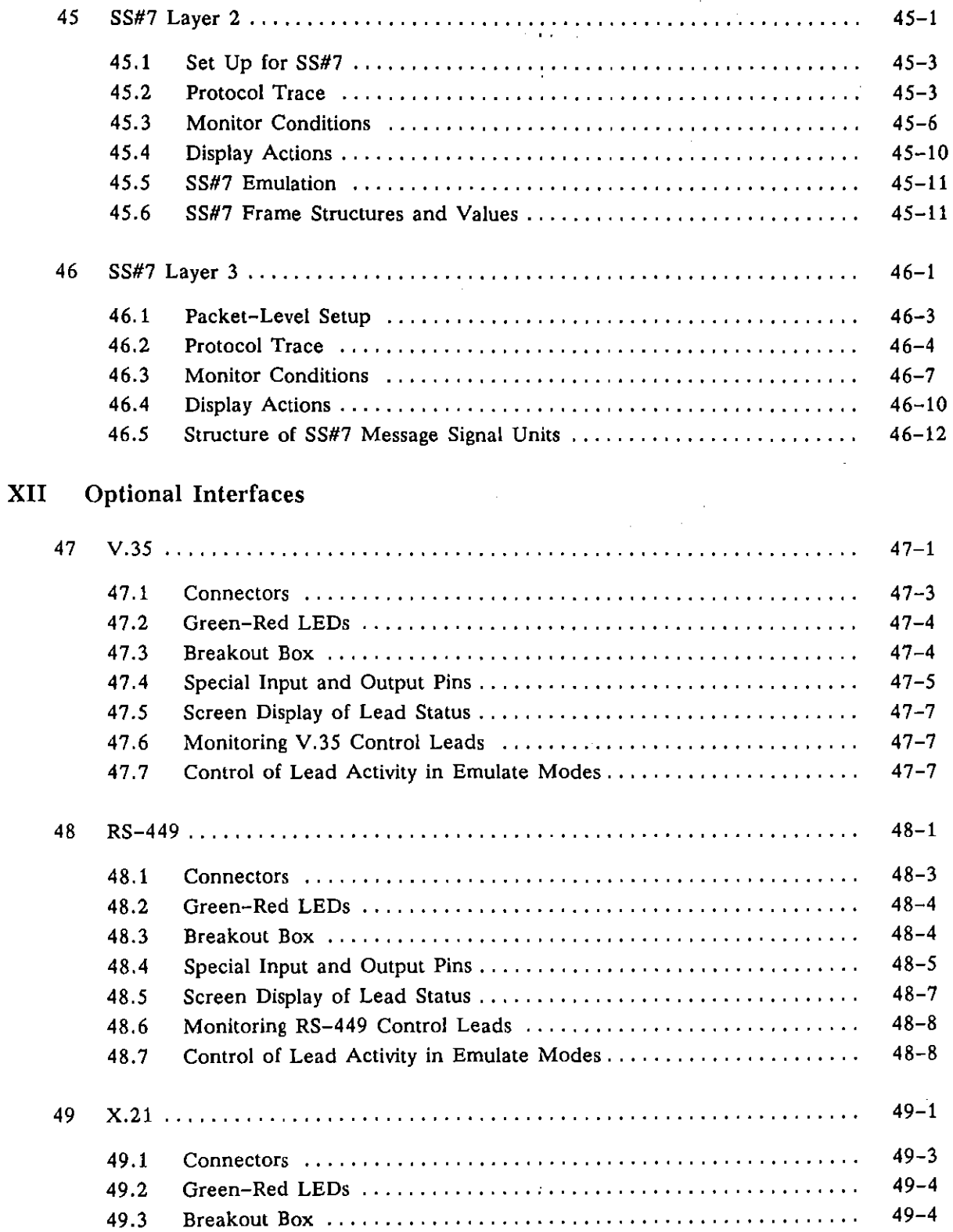

 $\bar{\mathcal{A}}$ 

 $\ddot{\phantom{a}}$ 

 $\langle$ 

 $\left($ 

 $\mathcal{A}^{\mathcal{A}}$ 

 $\epsilon$ 

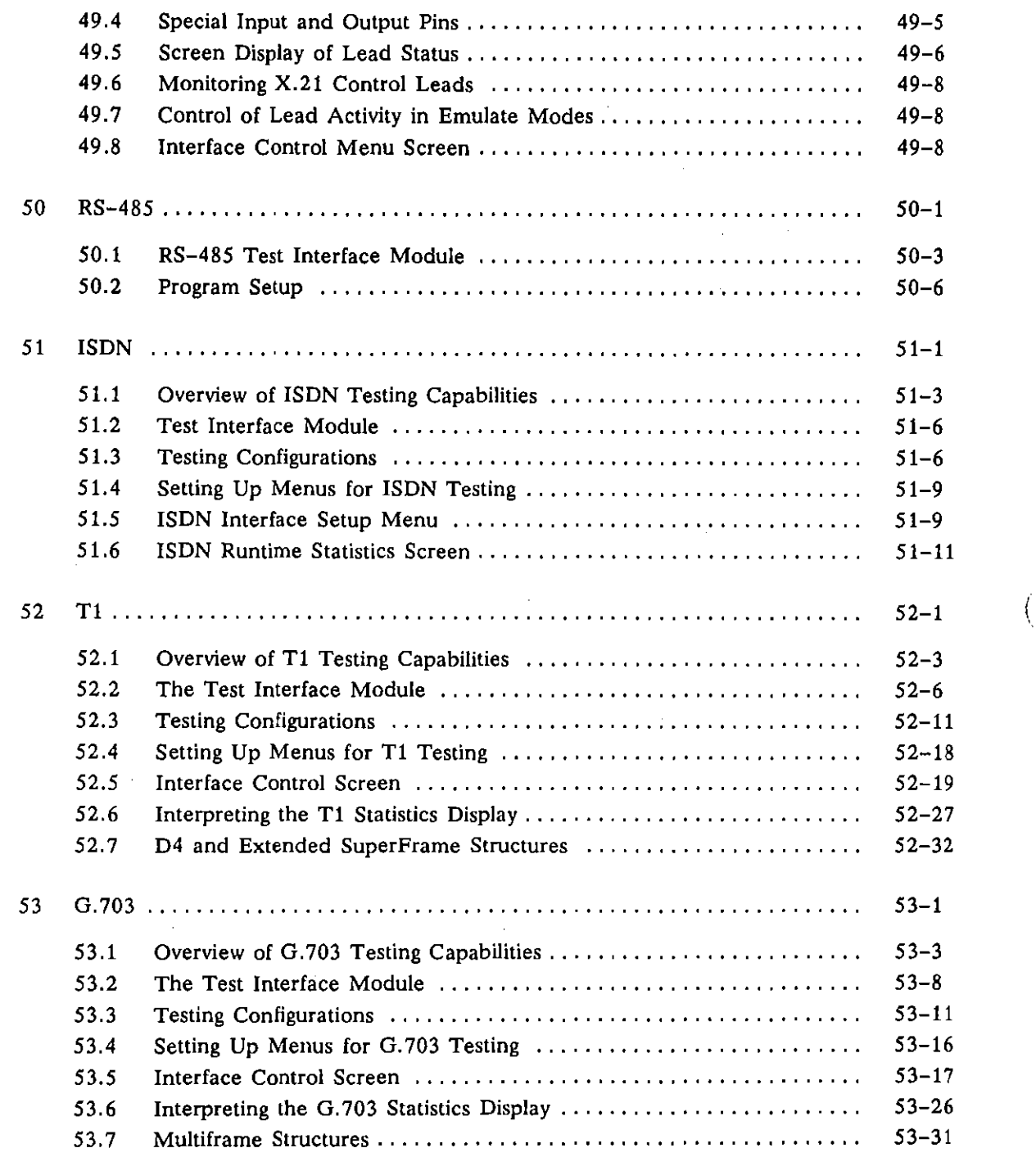

 $\{$ 

 $\overline{(\ }$ 

ä,

 $\bar{z}$ 

## **Part II: Advanced Programming**

 $\bar{z}$ 

## **XIII Theory of Operation**

 $\sim 10^7$ 

 $\ddot{\phantom{1}}$ 

í

 $\hat{\Gamma}$ 

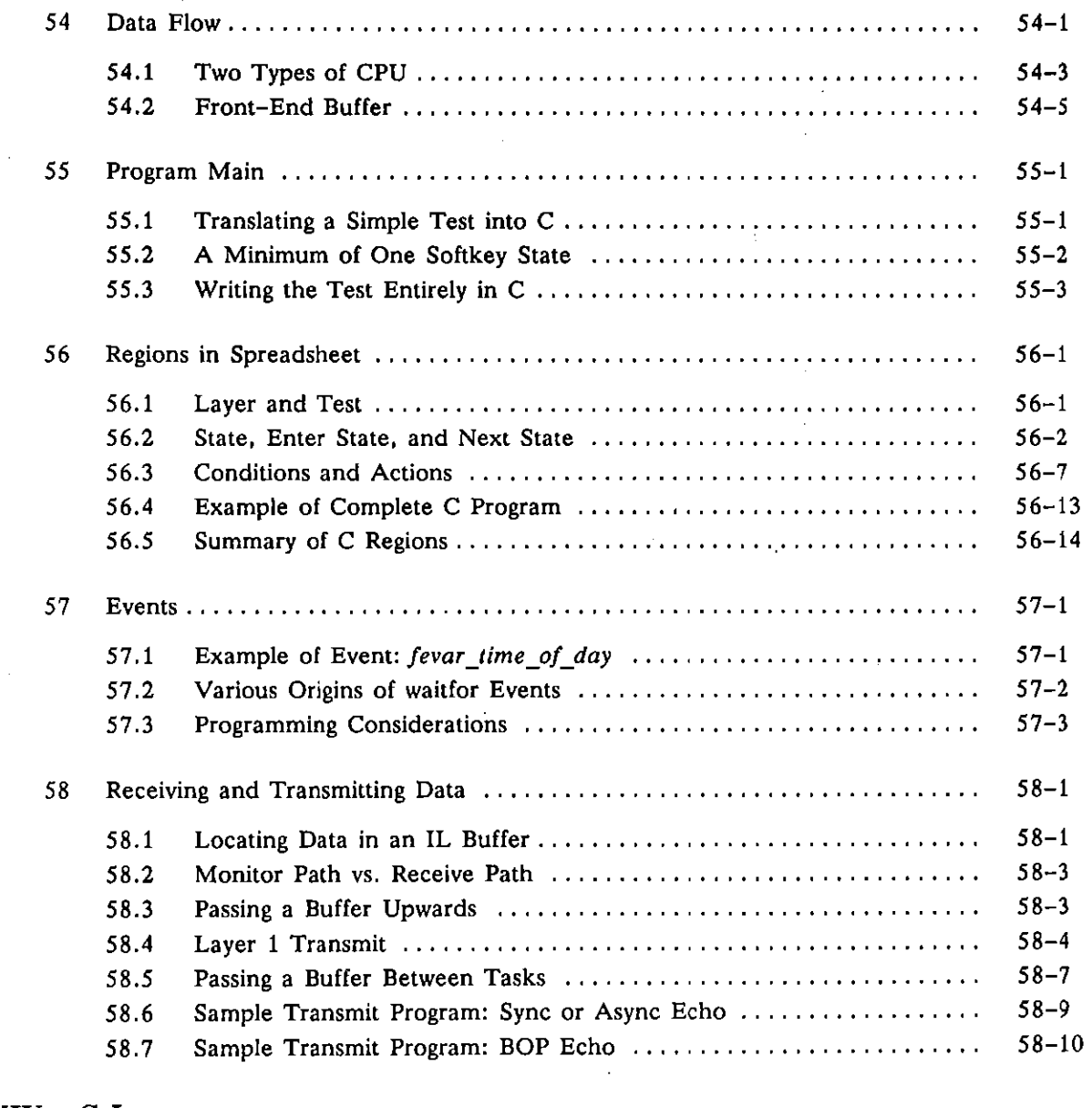

### **XIV C Language**

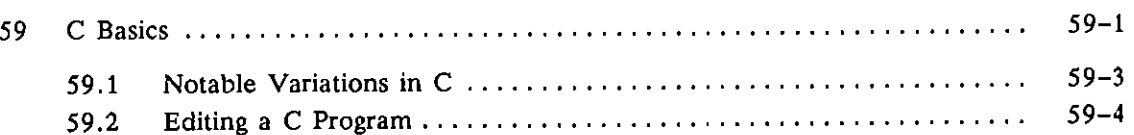

 $\hat{\theta}$ 

 $\mathbb{Z}$ 

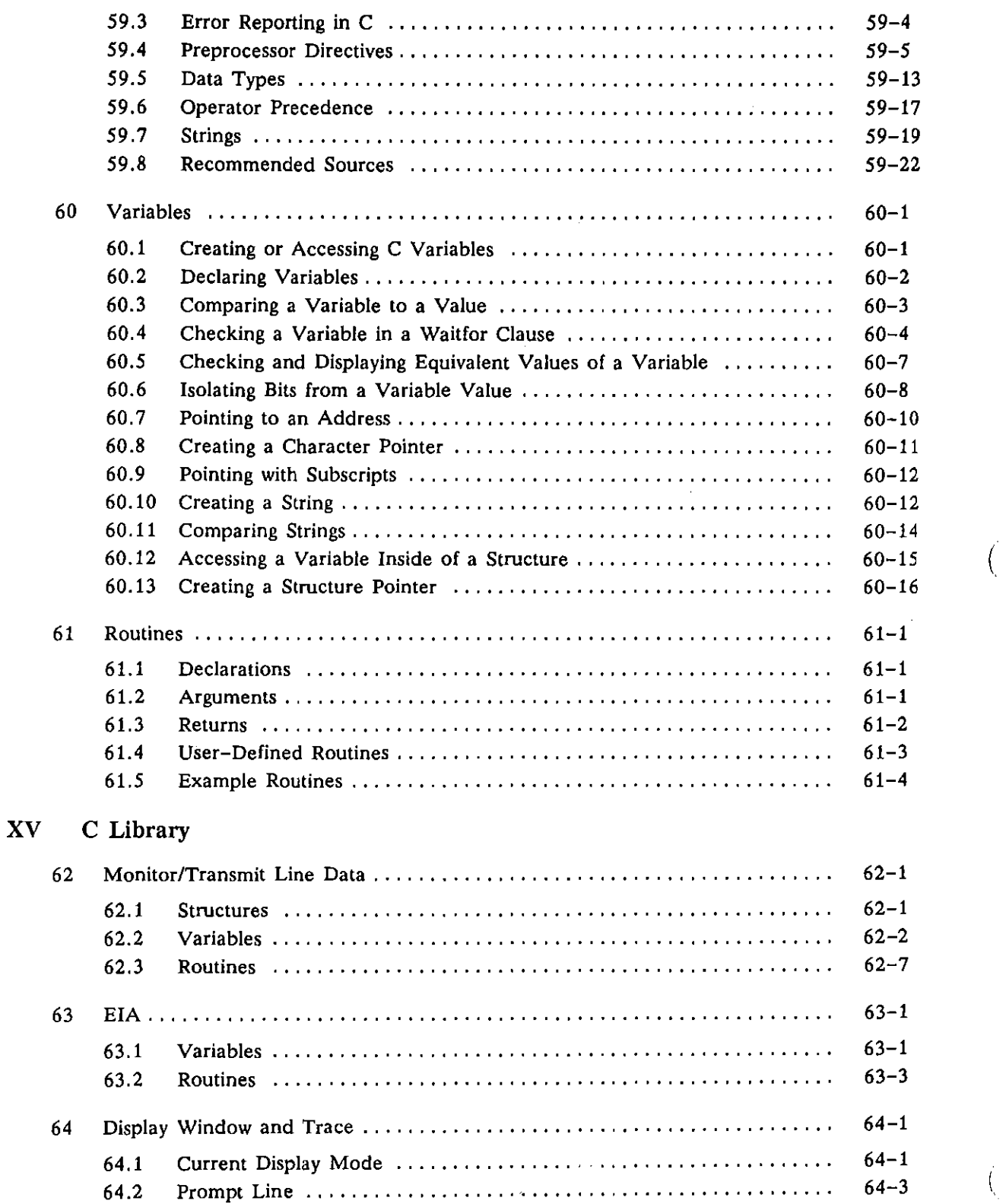

 $\epsilon$ 

 $\ddot{\phantom{a}}$ 

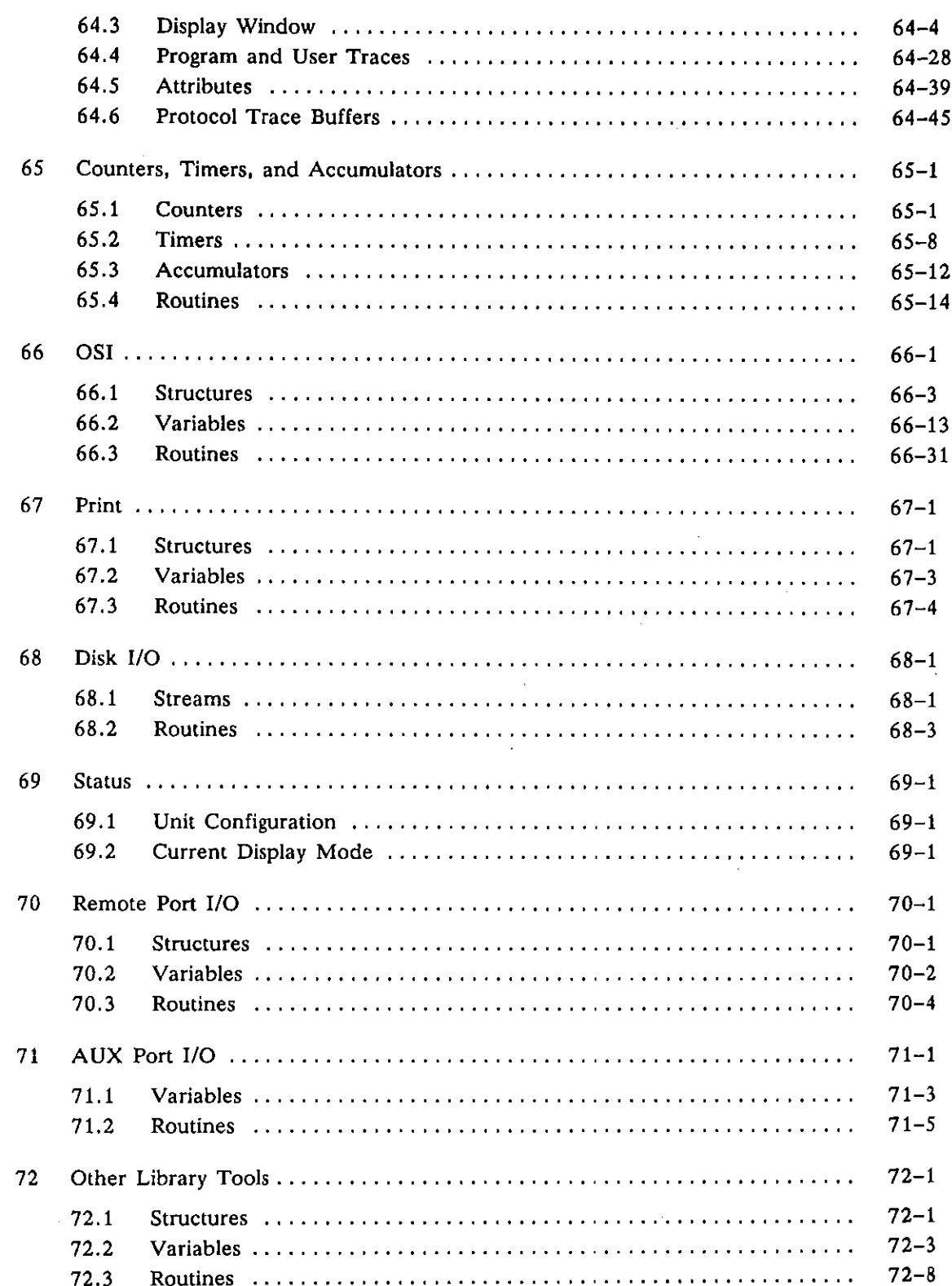

 $\sim$   $\sim$ 

 $\bar{f}$ 

 $\int$ 

 $\hat{\mathcal{N}}$ 

 $\sim 10^6$ 

 $\label{eq:2} \frac{1}{2} \sum_{i=1}^n \frac{1}{2} \sum_{j=1}^n \frac{1}{2} \sum_{j=1}^n \frac{1}{2} \sum_{j=1}^n \frac{1}{2} \sum_{j=1}^n \frac{1}{2} \sum_{j=1}^n \frac{1}{2} \sum_{j=1}^n \frac{1}{2} \sum_{j=1}^n \frac{1}{2} \sum_{j=1}^n \frac{1}{2} \sum_{j=1}^n \frac{1}{2} \sum_{j=1}^n \frac{1}{2} \sum_{j=1}^n \frac{1}{2} \sum_{j=1}^n \frac{1}{$ 

 $\sim 10^6$ 

## XVI Protocol Library

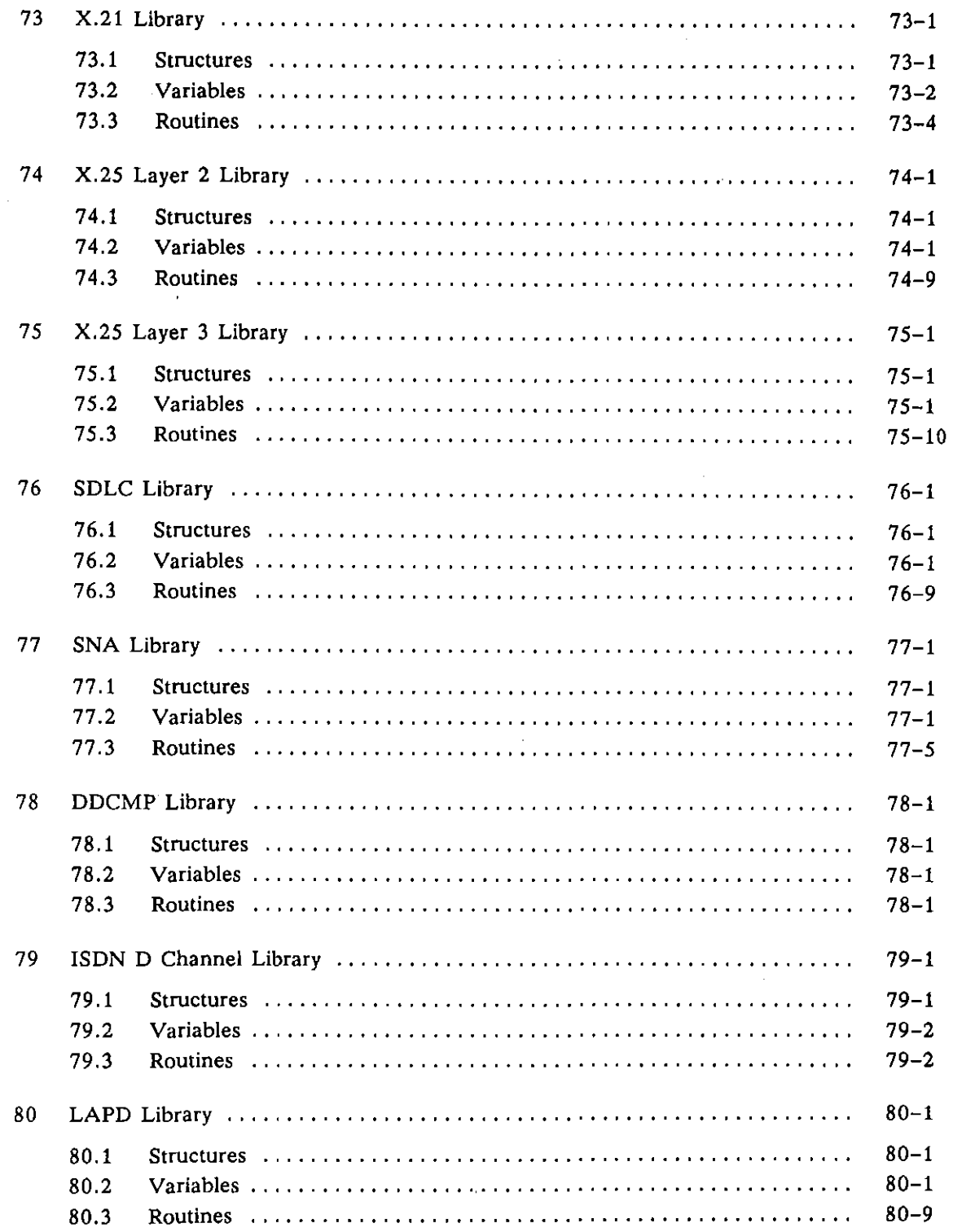

 $\bar{\mathcal{A}}$ 

Í

 $\sqrt{ }$ 

 $\vec{r}$ 

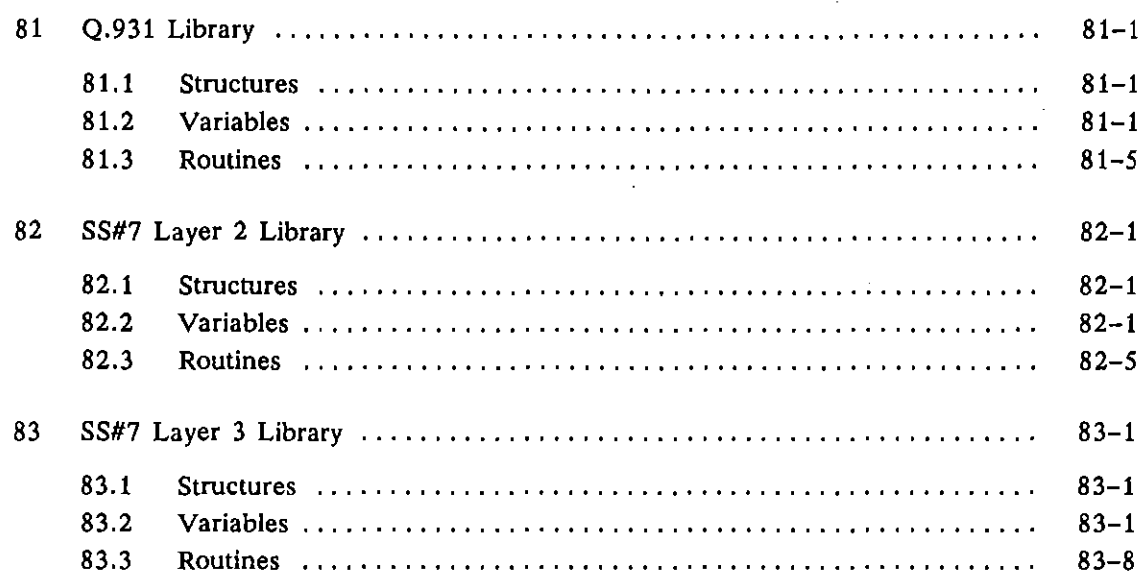

 $\sim$ 

 $\ddot{\phantom{a}}$ 

## Appendixes

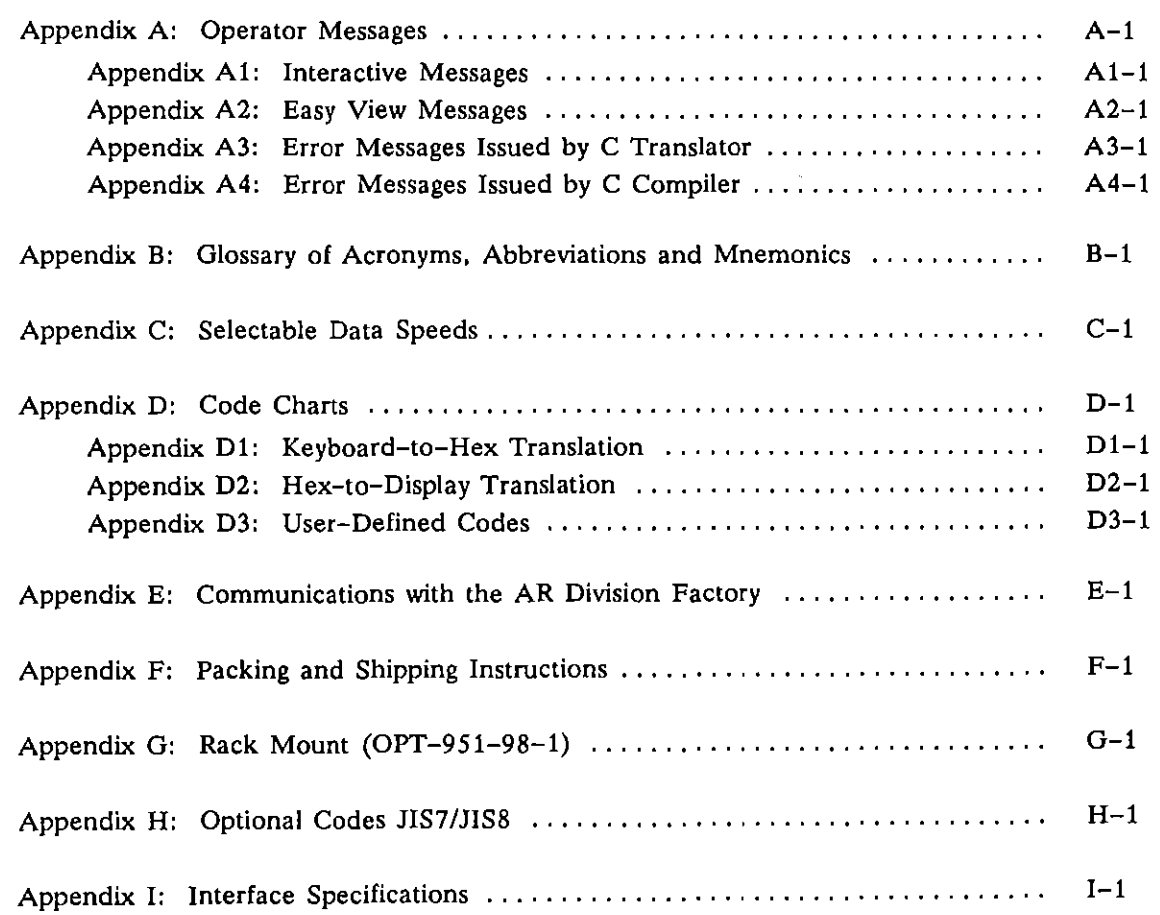

 $\ddot{\phantom{a}}$ 

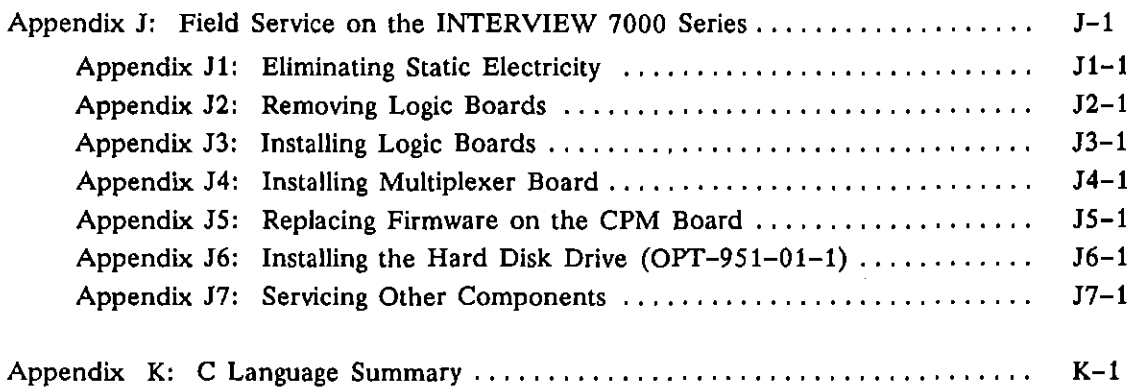

### **Index**

Index A: Technical Manual Part I and Part II

Index B: C Structures, Variables, and Routines

J.

 $\mathbf{I}$ 

(

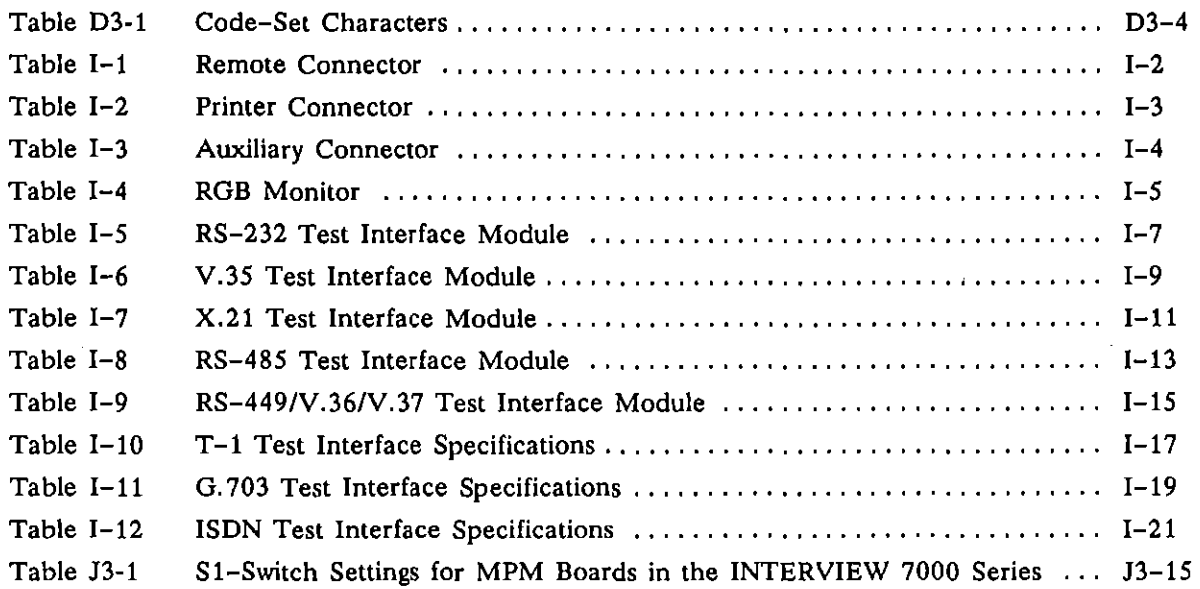

l,

 $\overline{1}$ 

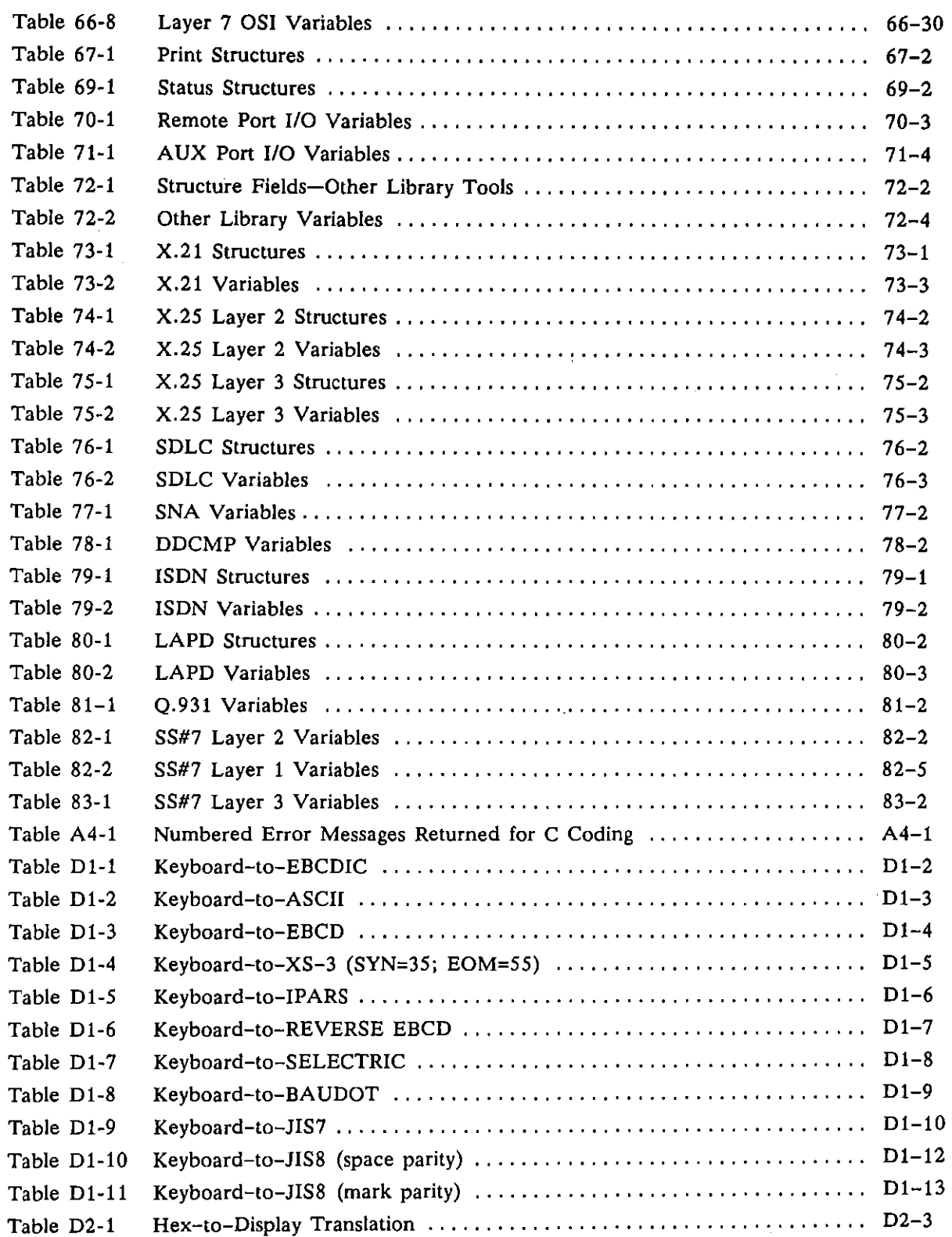

 $\mathcal{L}^{\text{max}}_{\text{max}}$  . As  $\mathcal{L}^{\text{max}}_{\text{max}}$ 

 $\bar{z}$ 

 $\left\{ \right.$ 

 $\int$ 

٠

 $\overline{a}$ 

 $\hat{\boldsymbol{\beta}}$ 

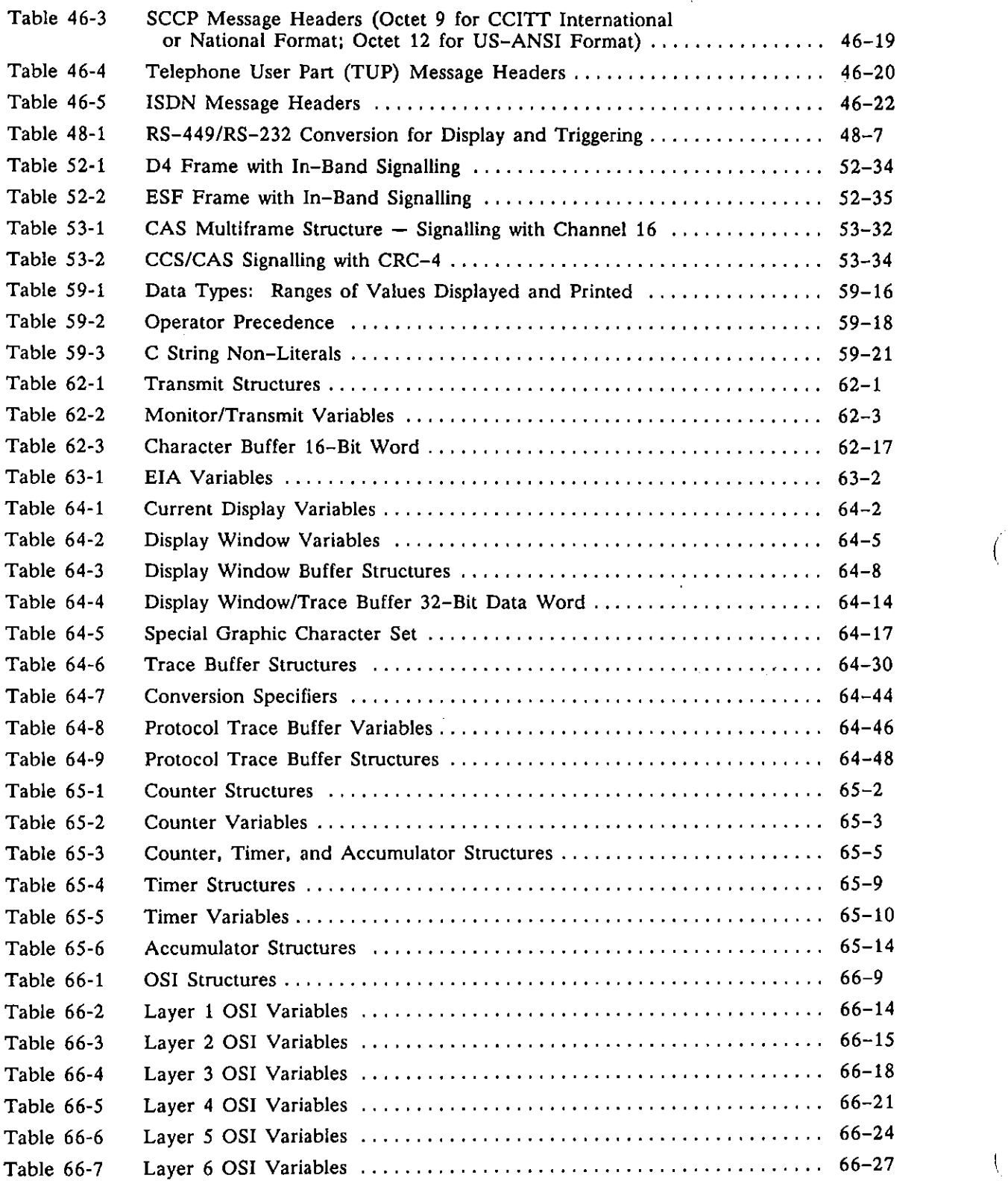

 $\hat{\mathbf{z}}$ 

## **List of Tables·**

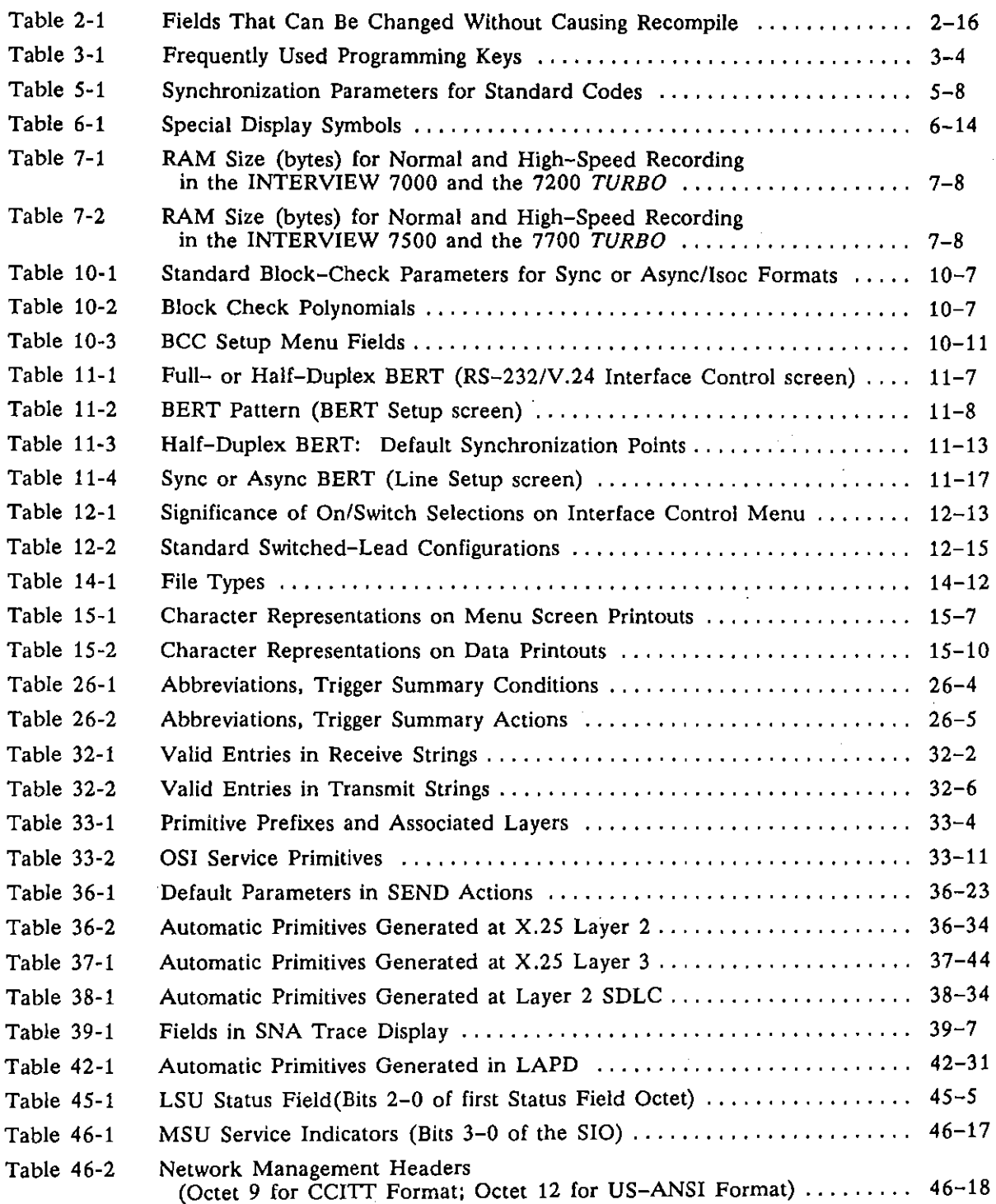

ţ

 $\sim$ 

 $\frac{1}{2}$